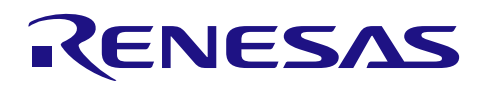

# RL78/G10

软件生成多重 PWM 输出 CC-RL

### 要点

本篇应用说明举例介绍了使用定时器中断通过软件进行多个不同占空比的 PWM 输出(多重 PWM 输出) 的方法。本篇应用说明中,输出 4 个周期约为 1ms 的 PWM 信号,并通过控制外部按键来变更 PWM 输出的占 空比。

#### 对象 MCU

RL78/G10 (ROM 2KB, 10 引脚) R5F10Y16ASP

本篇应用说明也适用于其他与上面所述的群有相同 SFR(特殊功能寄存器)定义的产品。关于产品功能的 改进,请参看手册中的相关信息。在使用本篇应用说明的程序前,需进行详细的评价。

Rev.1.00 2016.9.30

R01AN2909CC0100

# 目录

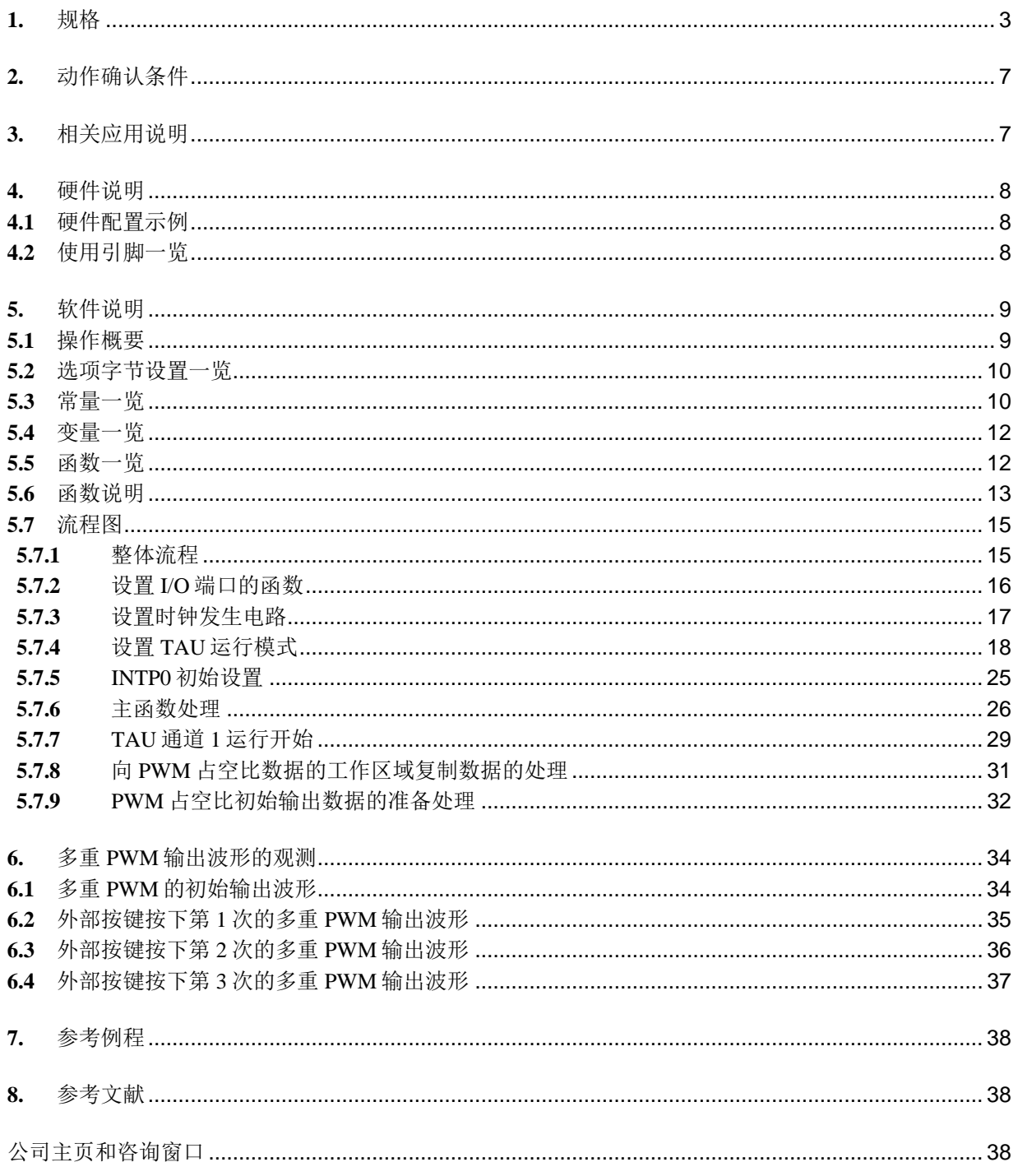

### <span id="page-2-0"></span>**1.** 规格

本篇应用说明介绍了将定时器阵列单元(以下简称为 TAU)通道 1 的高 8 位作为间隔定时器用于产生 3.9μs 的基准时序,并通过软件控制端口从而实现输出 4 个 254 级的 PWM 的方法。PWM 的占空比是预先在闪 存上准备了多组数值后通过按键输入来切换的(以下将配置于闪存上用来设定占空比的数据简称为占空比数 据)。

相关外围功能及用途,请参见"表 1.1"。执行程序时的状态转移图,请参见"图 1.1",多重 PWM 输出 的动作概要,请参见"图 1.2"。

| 外围功能             | 用途                           |
|------------------|------------------------------|
| TAU 通道 1         | 用来将高8位作为产生 3.9µs 的基准时序的间隔定时器 |
| I/O 端口 P0.0~P0.3 | 用来输出 PWM 信号                  |
| 输入端口 P13.7       | 用来作为变更 PWM 信号占空比的指示按键输入      |

表 1.1 相关外围功能和用途

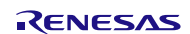

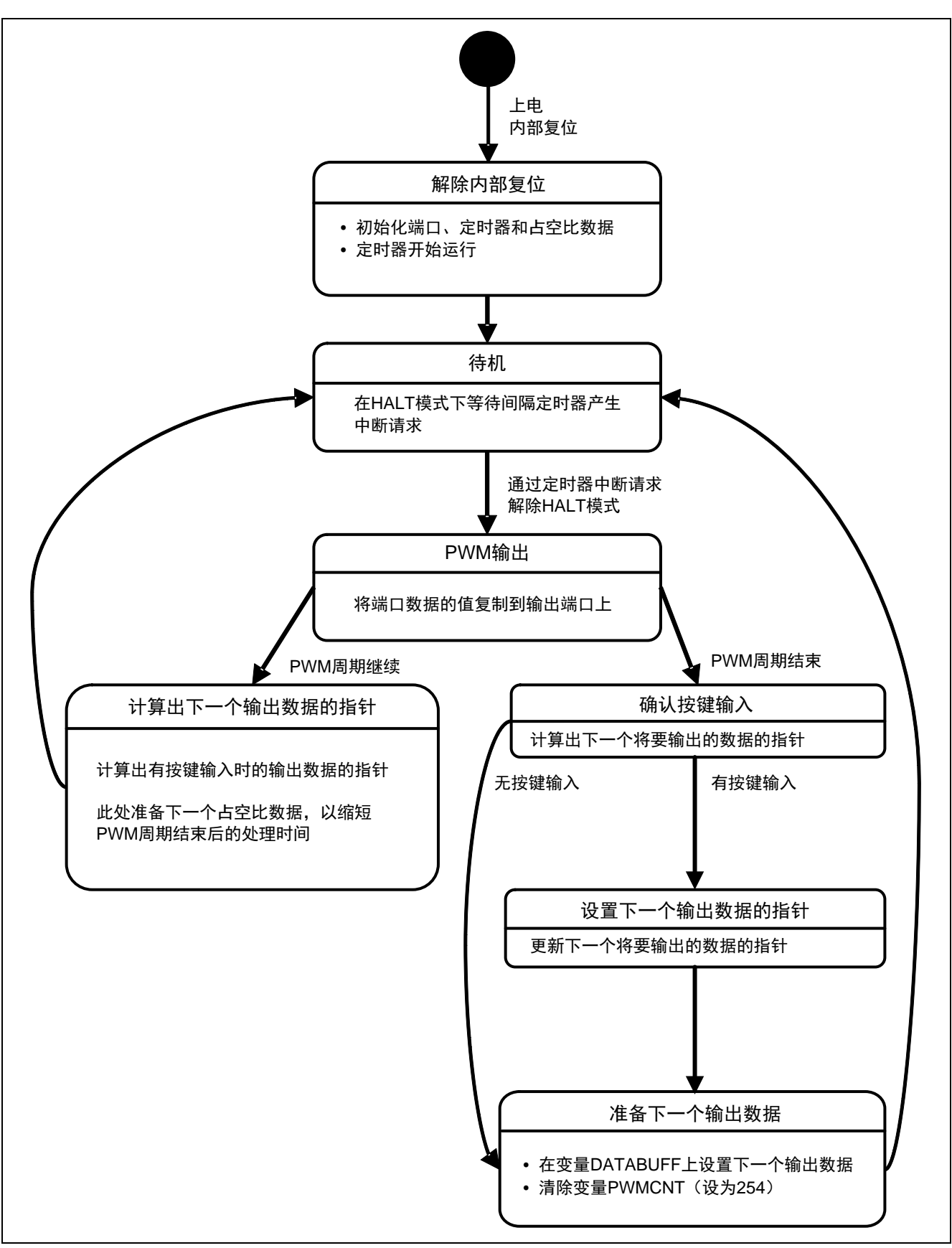

图 1.1 执行程序时的状态转移图

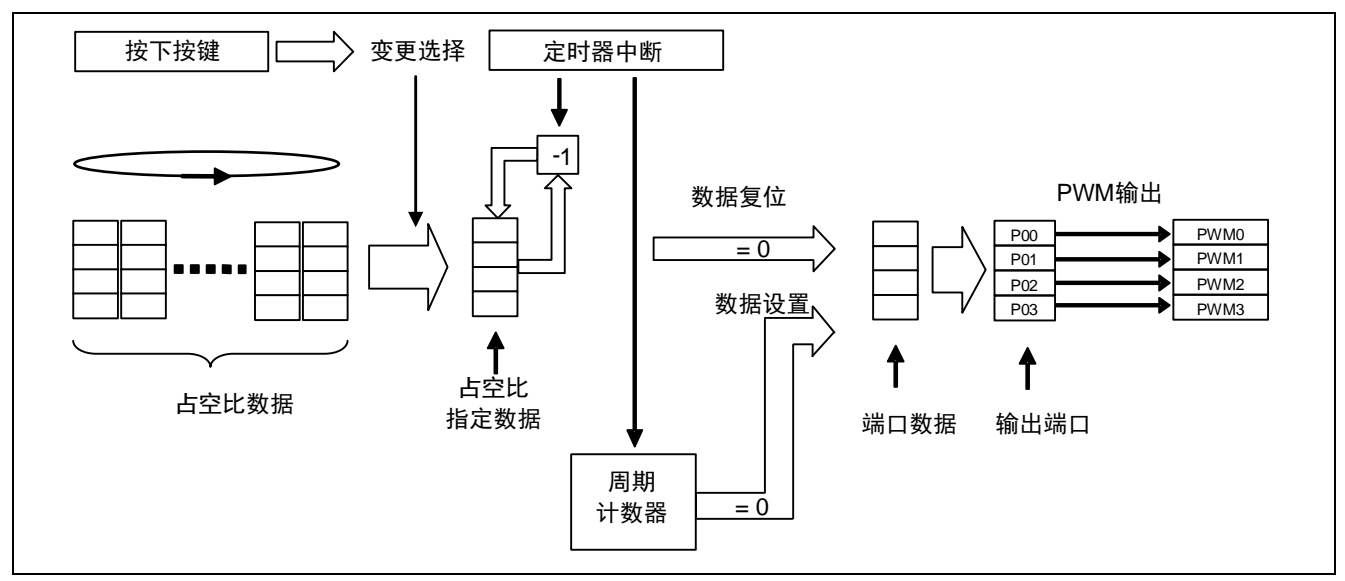

图 1.2 多重 PWM 输出的动作概要

从占空比数据(指定多个占空比的数据表)中选择一组数据,并将其复制到占空比指定数据中。每产生一 个固定周期(周期为 3.9μs)的定时器中断,该占空比指定数据便减去 1, 直至其变为 0 时, 数据被清除并被输 出至端口。另外,随着定时器中断的产生,周期计数也在进行,当周期结束时,占空比指定数据和输出数据均 被重置。对4个信号进行处理后,即输出4个不同占空比的 PWM 信号。在 HALT 模式下等待定时器中断,并 最先处理对端口的输出,这样做可以抑制因软件处理而出现的抖动。

如有按键输入,则从占空比数据中选择下一组数据,经过相同的操作,即可变更 PWM 信号的占空比。多 重 PWM 输出的时序图, 请参见"图 1.3"。

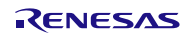

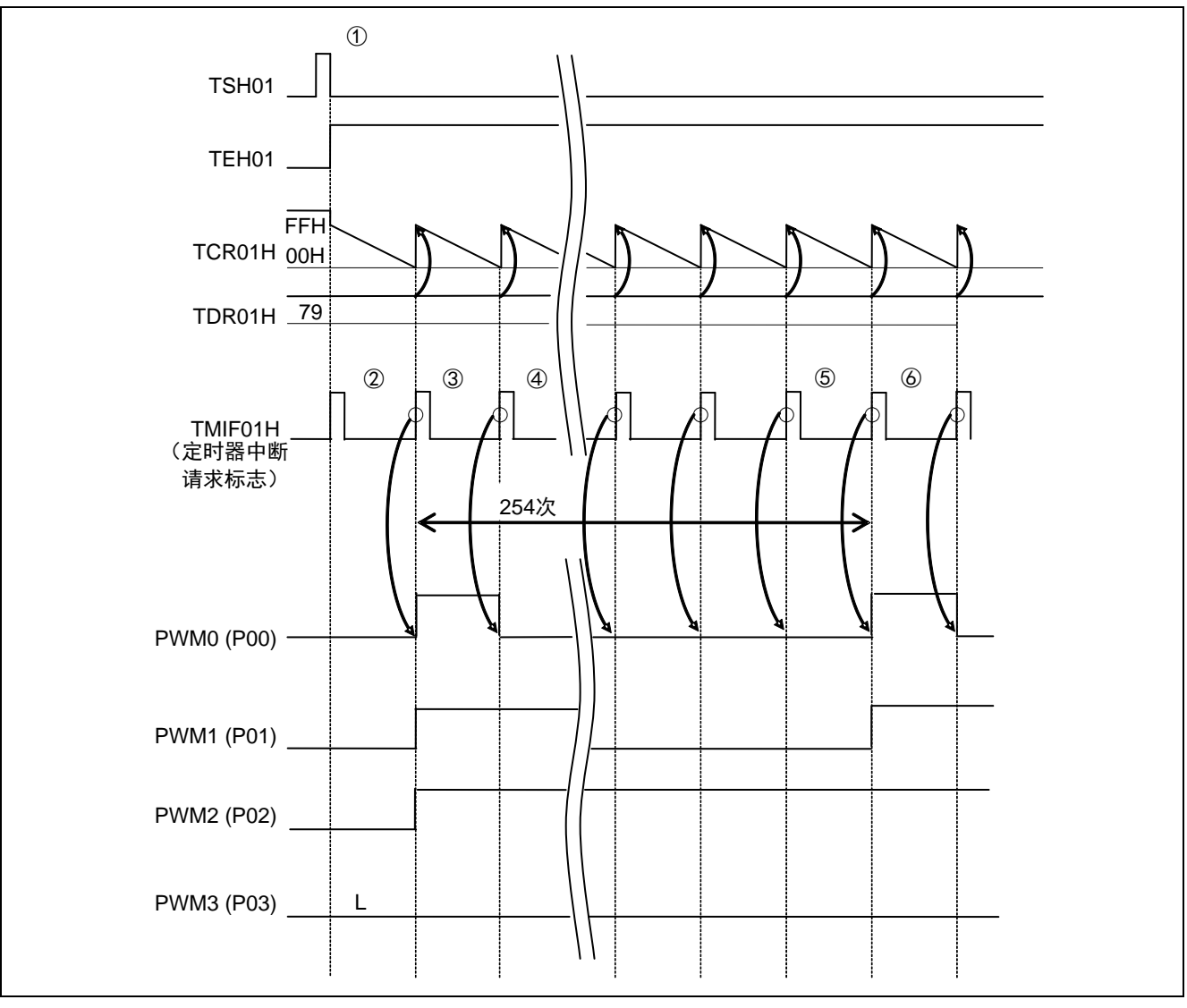

图 1.3 多重 PWM 输出的时序图

- ① 设置输出数据的初始值,启动定时器(TAU 通道 1)。当被指定的占空比为 0%时初始值设 0,除此之外的 其他情况则设 1。("图 1.3"为 PWM3 = 0%的情况。)
- ② 定时器启动后,会立即产生 TAU 通道 1 的中断(INTTM01H),请忽略此次中断。CPU 在 HALT 模式下 等待定时器中断。
- ③ TAU 通道 1 的中断(INTTM01H)发生后,设好的初始值被输出到端口并开始运行。此时,对应于各个 PWM 信号的用来指定占空比的计数器进行递减计数,当值为 0 时, 对应于输出的下一个输出数据被清零 (相当于 PWM0)。另外,指定 PWM 信号周期的计数器也在进行递减计数。
- ④ 接下来,TAU 通道 1 的中断(INTTM01H)发生后,将准备好的下一个数据输出至端口。这里,PWM0 会 输出 0,且同样是对应于各个 PWM 信号的用来指定占空比的计数器和指定 PWM 信号周期的计数器进行 递减计数。
- ⑤ 当第 254 次有效 INTTM01H 发生,指定 PWM 信号周期的计数器递减计数变为 0 时,下一个数据变回初始 值。当占空比为 100%时,输出不会变为 0,保持 1 的状态。
- ⑥ 之后重复步骤③ ~ ⑤。

备注: 为了应对程序执行与中断响应的异步问题(因指令的执行状态不同,响应中断的时序和端口的控制 时序均会有所变动,从而导致 PWM 输出发生抖动), 特将本程序设计为: 在 HALT 模式下等待从间隔 定时器产生的固定周期的中断。这样响应中断请求的时序便会一直保持固定。为了尽量缩短中断处理时 间(仅 **RETI** 指令的执行就需要 **8** 个时钟),不使用向量中断,只进行 **HALT** 模式的解除。 除此之外,为了提高程序处理的效率,在 PWM 输出的一个周期内准备下一个 PWM 输出数据(输 出数据的计算 / 内部变量的设置 / 端口数据的准备等)。如此以来便可实现以 3.9μs 为基准时序输出抑制 了抖动发生的 PWM。

另外,占空比数据可以通过更改 datatable.asm 的内容(参考"图 5.1 占空比数据的构成")实现变 更。

#### <span id="page-6-0"></span>**2.** 动作确认条件

本应用说明中的参考例程,是在下面的条件下进行动作确认的。

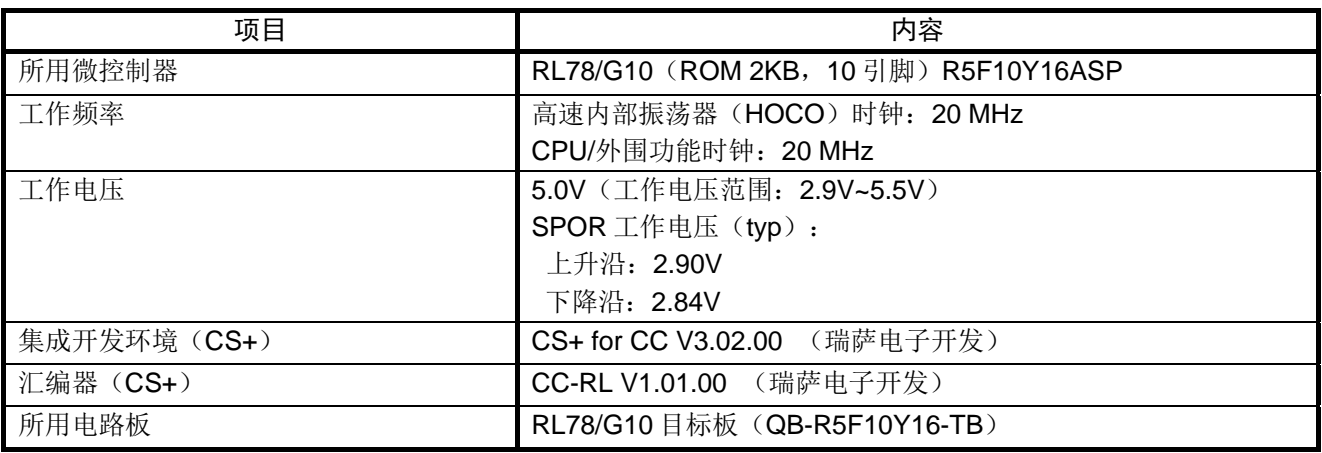

#### 表 2.1 动作确认条件

## <span id="page-6-1"></span>**3.** 相关应用说明

使用本应用说明时,请同时参考以下相关的应用说明。

• RL78/G10 初始设定 CC-RL (R01AN2668C) 应用说明

## <span id="page-7-0"></span>**4.** 硬件说明

## <span id="page-7-1"></span>**4.1** 硬件配置示例

本篇应用说明中使用的硬件配置示例,请参见"图 4.1"。

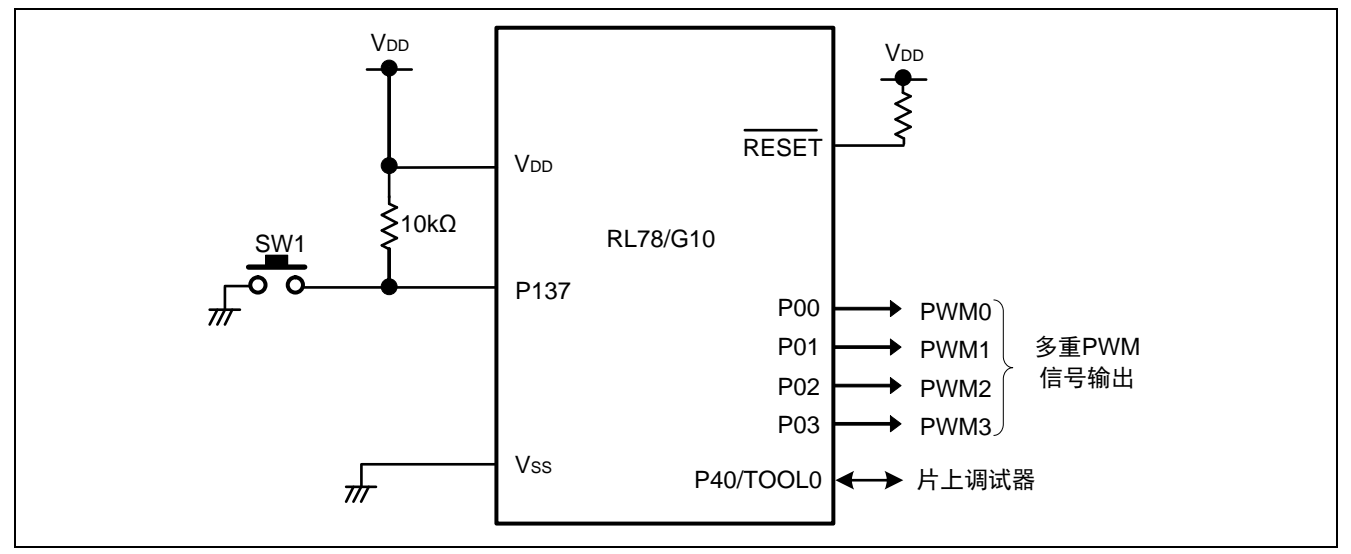

图 4.1 硬件配置

- 注意: 1. 上述硬件配置图是为了表示硬件连接情况的简化图。在实际电路设计时,请注意根据系统具体要求 进行适当的引脚处理,并满足电气特性的要求(输入专用引脚请注意分别通过电阻上拉到 VDD或是 下拉到 $V_{SS}$ )。
	- 2. 请将 VDD 电压值保持在由 SPOR 设定的复位解除电压 Vspor 以上。

#### <span id="page-7-2"></span>**4.2** 使用引脚一览

使用的引脚及其功能,请参见"表 4.1"。

#### 表 4.1 使用的引脚及其功能

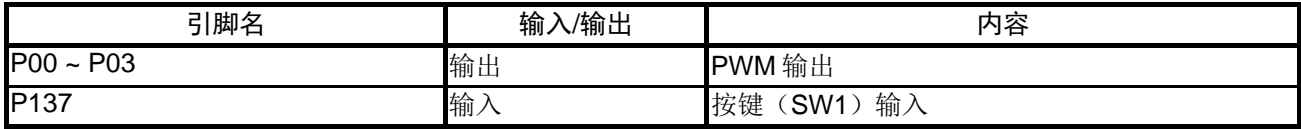

## <span id="page-8-0"></span>**5.** 软件说明

### <span id="page-8-1"></span>**5.1** 操作概要

本篇应用说明介绍了通过将 TAU 的通道 1 分为 2 个 8 位定时器, 且将高 8 位用作间隔定时器使之运行, 从而生成作为 PWM 信号基础的 3.9μs 的中断(基准时序)。

在中断处理程序中,最先执行预先准备好的数据的输出处理,从而减轻 PWM 输出的抖动。下一个中断中 设置的 PWM 的输出数据需在 PWM 输出的一个周期内准备好。当 PWM 输出的一个周期结束时,设置下个周 期的数据(初始值)。如果外部按键(SW1)此时处于按下状态,下个周期会保持现在的 PWM 设置,而从下 下个周期开始更新 PWM 输出。

(1)对 TAU 进行初始化设置。

<设定条件>

- 将 P00 ~ P03 引脚设为 PWM 信号的输出端口
- 将 TAU 通道 1 的高 8 位设为周期为 3.9μs  $^{\text{\tiny{\'et1}}}$ 的间隔定时器模式
- 使用 TAU 通道 1 的定时器中断(INTTM01H)
- (2) 间隔定时器是在多重 PWM 输出所需的变量设好之后, 通过将 TAU 通道 1 的运行许可触发位设"1"开 始运行的。此时,执行 HALT 指令(禁止中断)并等待 TAU 通道 1 的定时器中断(INTTM01H)。
- (3) 定时器运行开始后,每 3.9μs 发生一次 TAU 通道 1 的定时器中断(INTTM01H), HALT 模式被解除, 多重 PWM 输出动作开始。
- (4)多重 PWM 输出的运行首先会将端口数据值反映到输出端口上,然后检查 PWM 输出是否占了一个完整的 周期。若 PWM 输出不足 1 周期, 则会计算 PWM 输出的下一个端口数据值。若 PWM 输出大于 1 周期, 则检查外部按键输入,如有按键输入就会更新占空比数据 $^{\text{\tiny{\textup{it}}}}$ 并准备下一个端口数据。至此,处理完成, 进入待机状态(HALT 模式),等待间隔定时器中断的发生。
- 注 1: 在头文件(DEV&TIMER.inc)中作为变量 INTERVAL 进行定义。
- 注 2:在数据表文件(datatable.asm)中定义。

## <span id="page-9-0"></span>**5.2** 选项字节设置一览

选项字节的设置,请参见"表 5.1"。

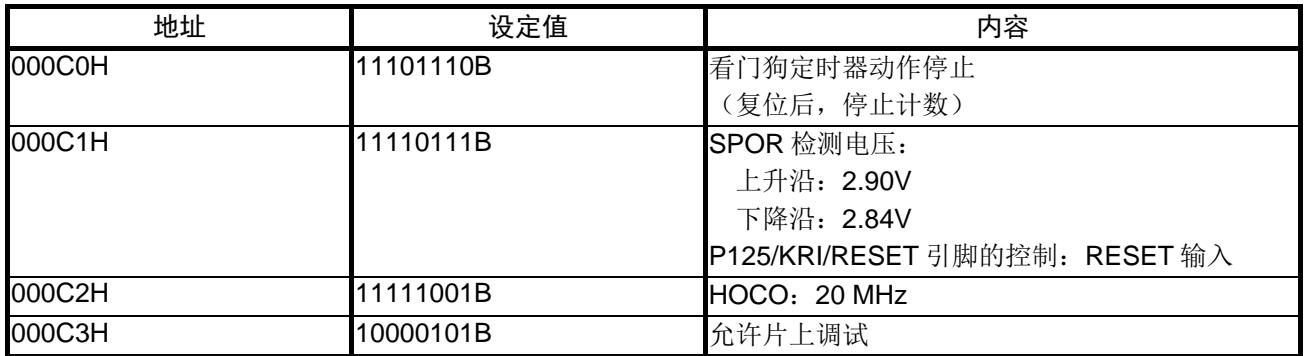

#### 表 5.1 选项字节设置

## <span id="page-9-1"></span>**5.3** 常量一览

参考例程中使用的常量,请参见"表 5.2"。占空比数据的构成,请参见"图 5.1"。

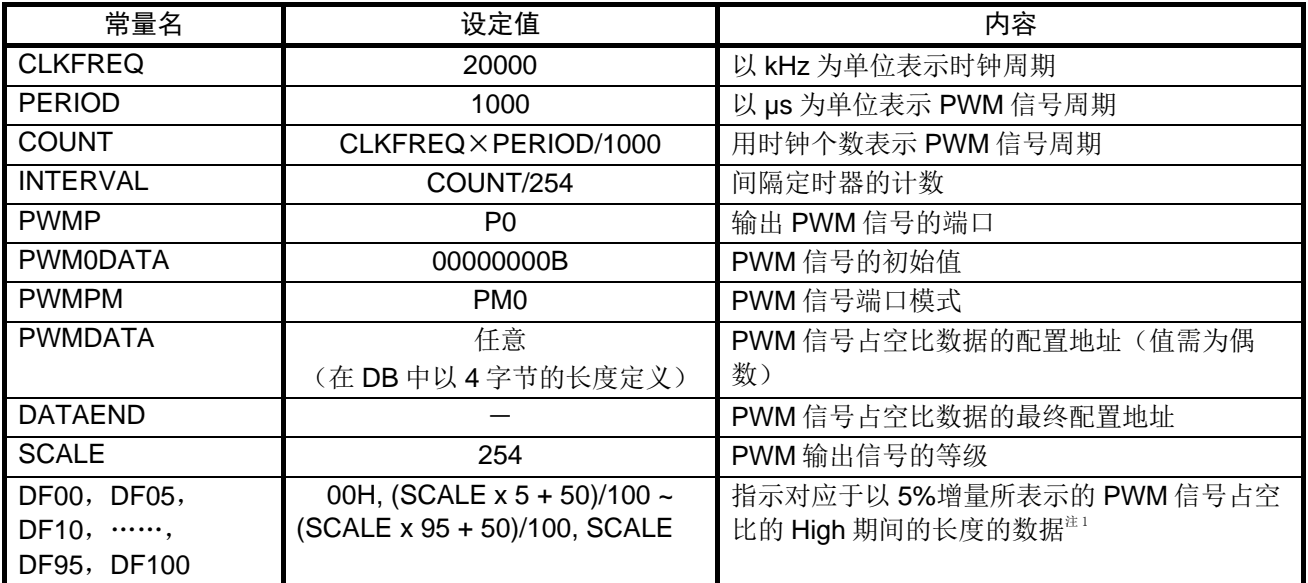

#### 表 5.2 参考例程中使用的常量

注 1: 用于在 datatable.asm 中设置 PWM 信号的占空比数据的情况。

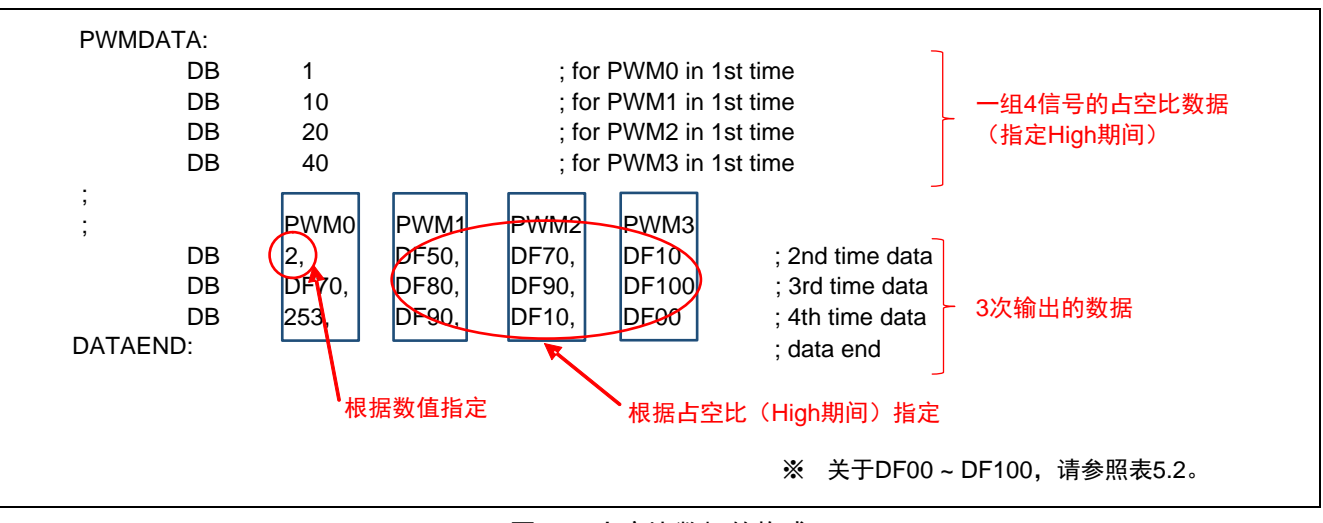

图 5.1 占空比数据的构成

占空比数据作为 datatable.asm 是独立的。若要灵活变更 PWM 信号的占空比,请参照图 5.1 的构成来准备 数据。

数据从闪存的 200H 地址处开始配置,可在闪存范围内设置。

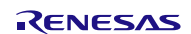

## <span id="page-11-0"></span>**5.4** 变量一览

参考例程中使用的变量,请参见"表 5.3"。

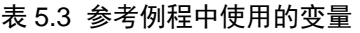

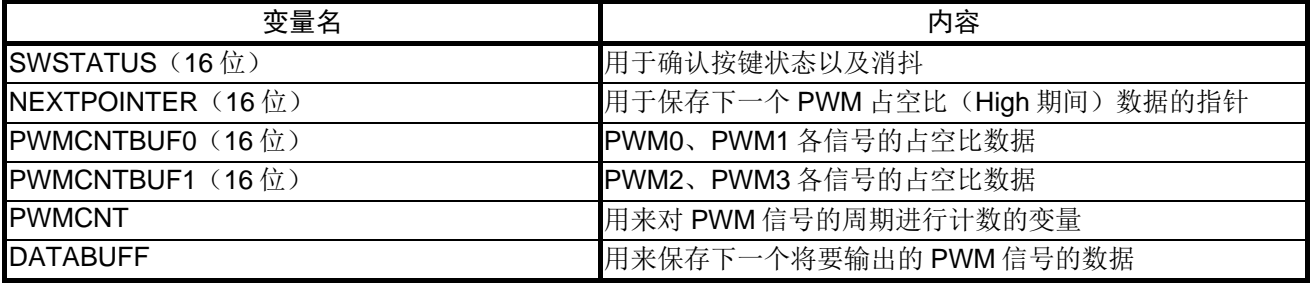

### <span id="page-11-1"></span>**5.5** 函数一览

参考例程中使用的函数,请参见"表 5.4"。

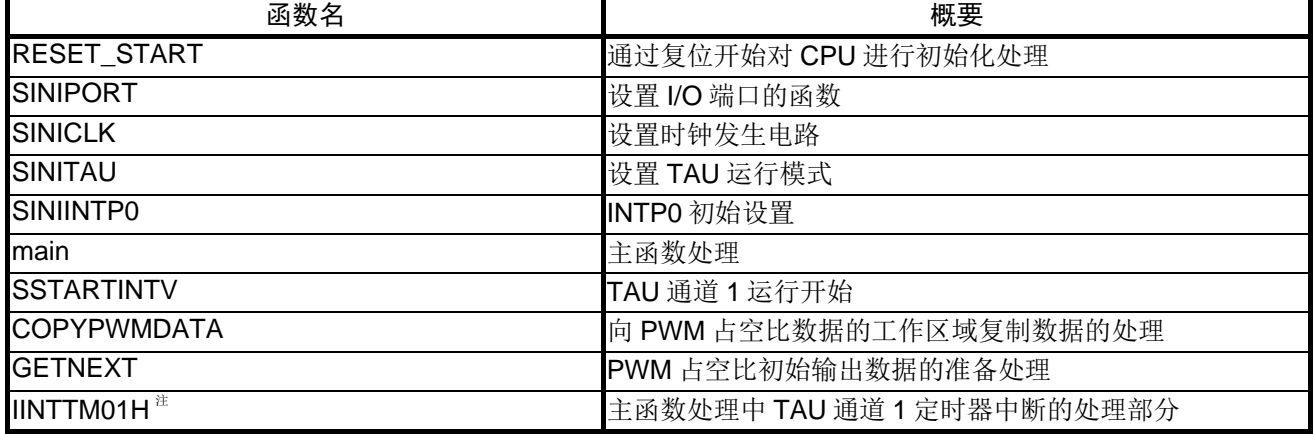

#### 表 5.4 参考例程中使用的函数

注:此函数为主函数处理的一部分。

## <span id="page-12-0"></span>**5.6** 函数说明

本节对参考例程中使用的函数进行说明。

#### [函数名] RESET\_START

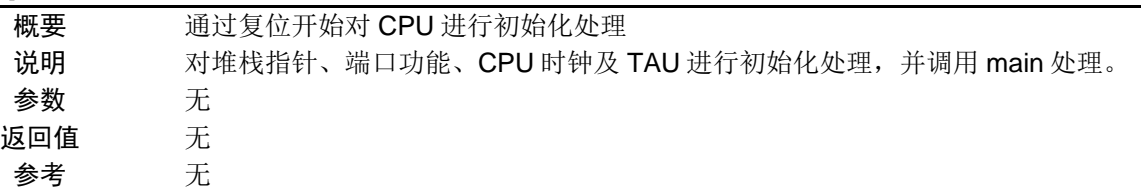

#### [函数名] SINIPORT

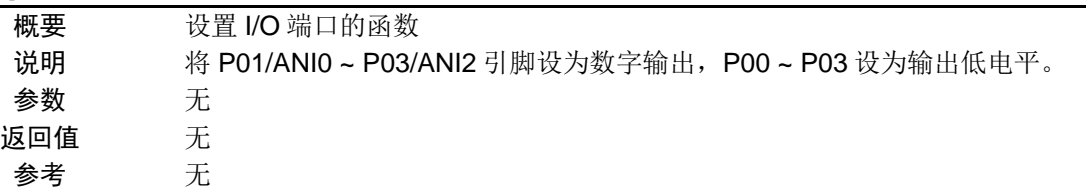

#### [函数名] SINICLK

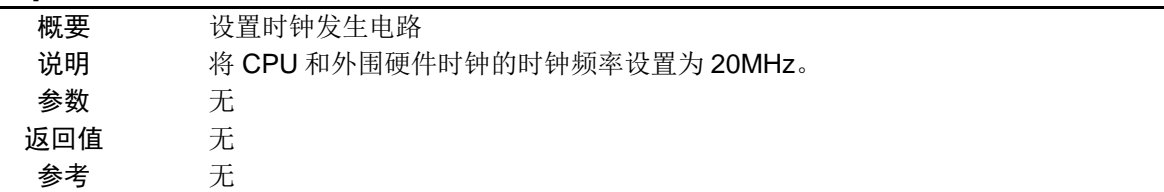

# [函数名] SINITAU

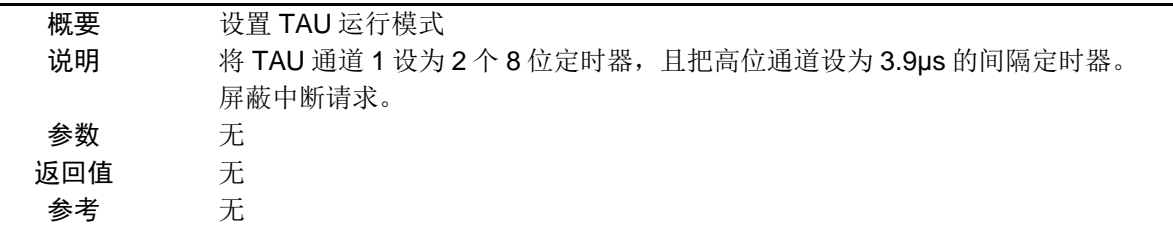

#### [函数名] SINIINTP0

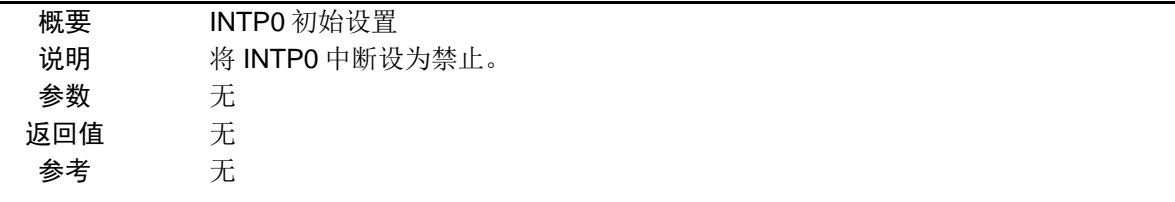

# [函数名] main

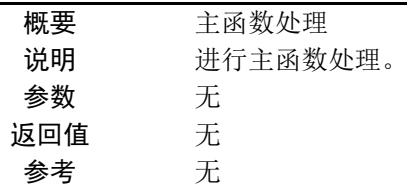

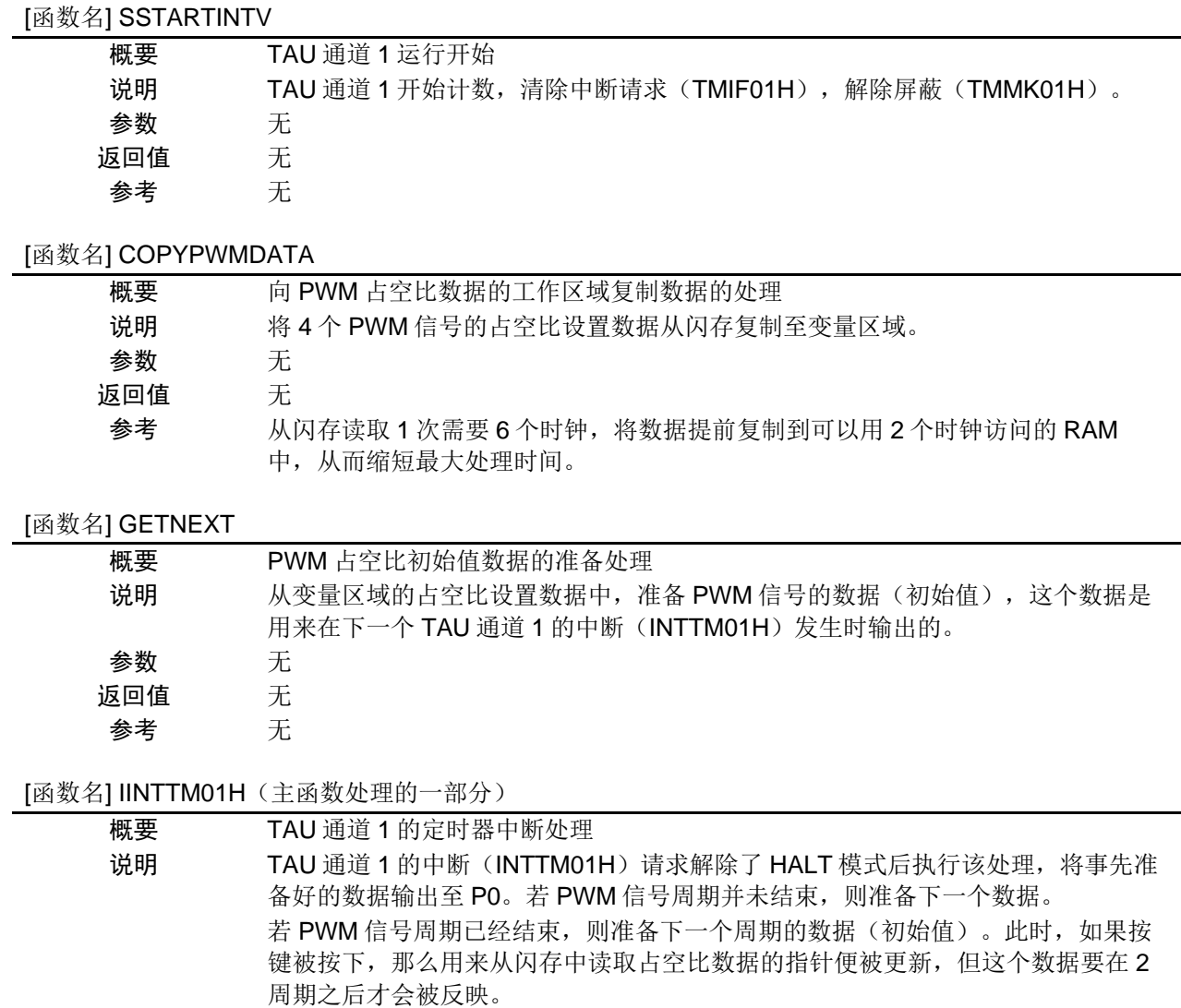

- 参数 无
- 返回值 无
- 参考 如果 CPU 响应 INTTM01H 的中断, 中断处理程序的执行会增加程序处理时间, 影 响执行效率, 当输出 4 个 PWM 信号时, 就无法在小于 3.9us 的周期内完成所有操 作。所以例程中将 TAU 通道 1 的定时器中断处理作为主函数处理的一部分,通过程 序的顺序执行缩短了运行时间,从而保证了正确的 PWM 输出。

## <span id="page-14-0"></span>**5.7** 流程图

#### <span id="page-14-1"></span>**5.7.1** 整体流程

本篇应用说明中参考例程的整体流程,请参见"图 5.2"。

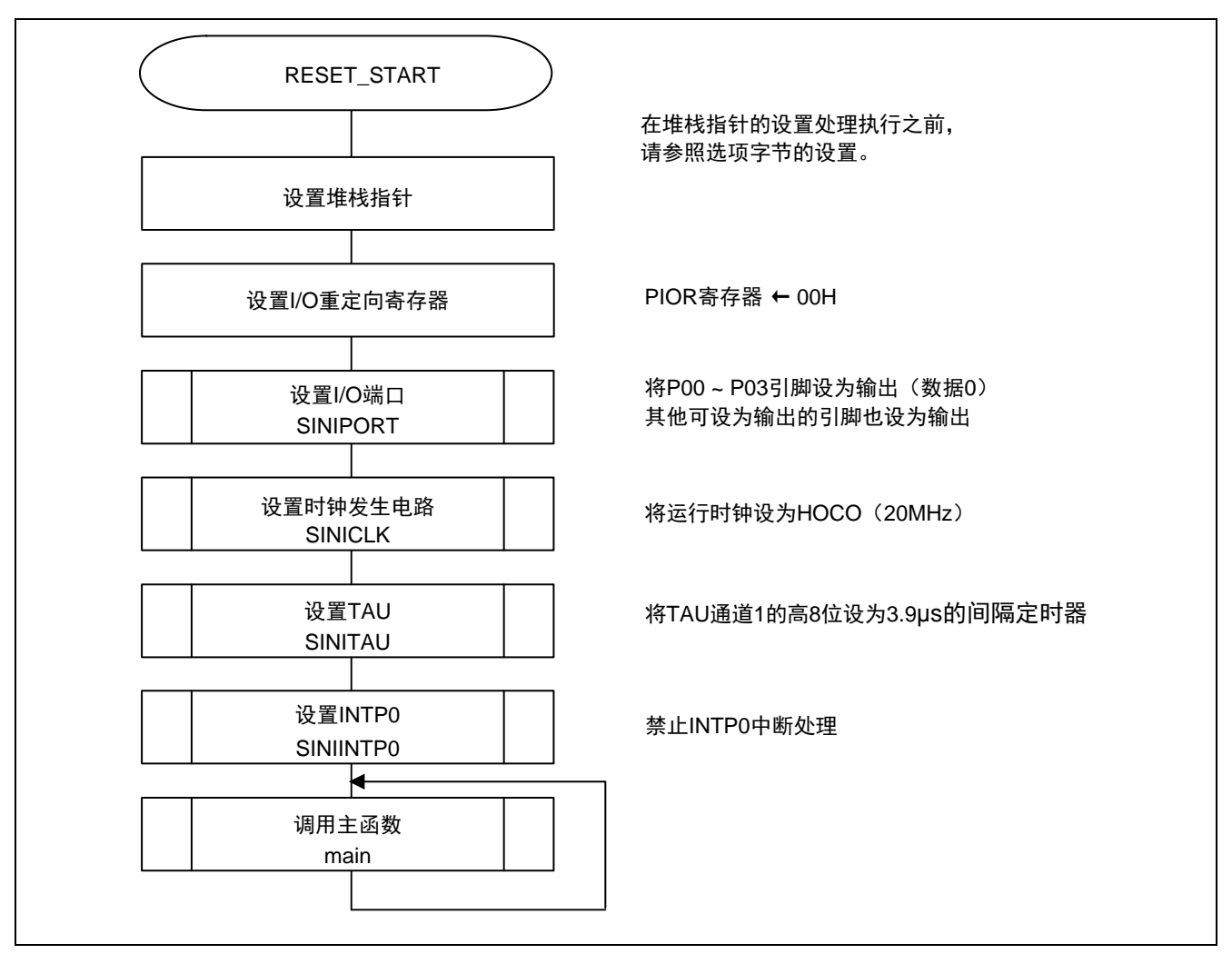

图 5.2 整体流程图

### <span id="page-15-0"></span>**5.7.2** 设置 I/O 端口的函数

设置 I/O 端口的函数, 请参见"图 5.3"。

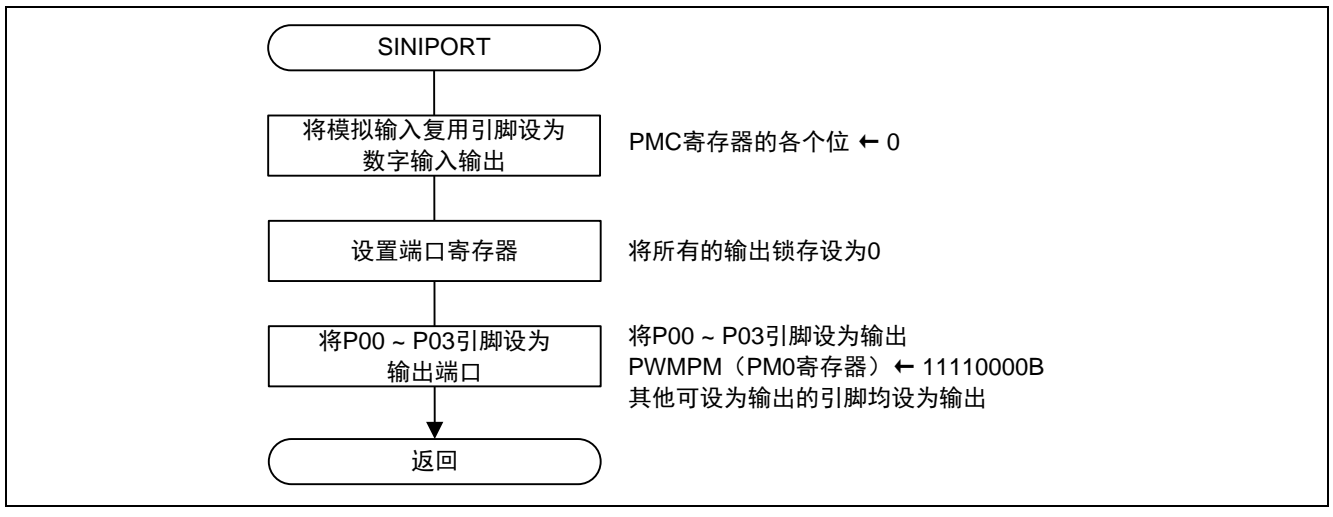

图 5.3 设置 I/O 端口的函数

注: 关于未使用端口的设置,请参考 RL78/G10 群 初始设定 CC-RL (R01AN2668C) 应用说明的"流程图"。

注意:关于未使用端口的设置,请注意根据系统具体要求进行适当的端口处理,并满足电气特性的要求。未使 用的输入专用端口,请分别通过电阻上拉到 VDD或是下拉到 Vss。

设置输出 PWM 信号的引脚

• 端口模式寄存器 0 (PM0) 选择 P0 的输入/输出模式

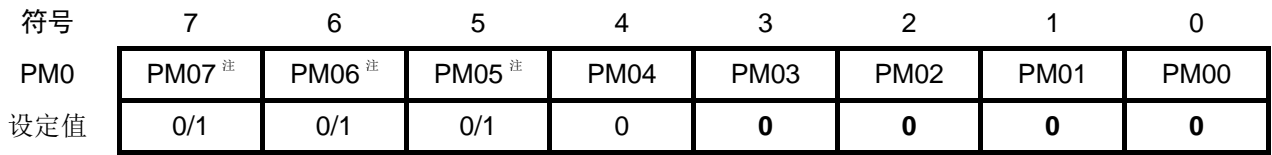

位 3 ~ 0

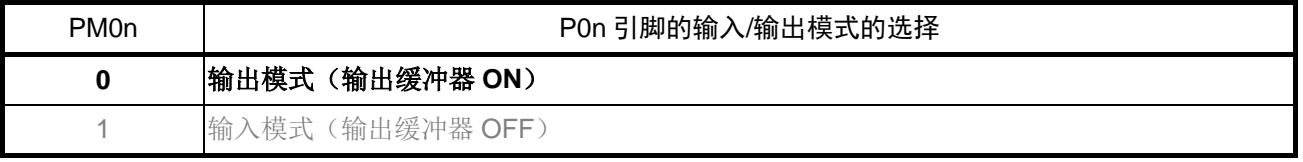

注:仅限于 16 引脚产品

注意: 关于寄存器设置的详细方法,请参考 RL78/G10 群 用户手册 硬件篇。 寄存器图中的设定值说明:

x: 未使用位; 空白: 未变更位; 一: 预留位或者是什么都不配置的位

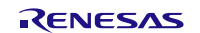

#### <span id="page-16-0"></span>**5.7.3** 设置时钟发生电路

设置时钟发生电路的流程,请参见"图 5.4"。

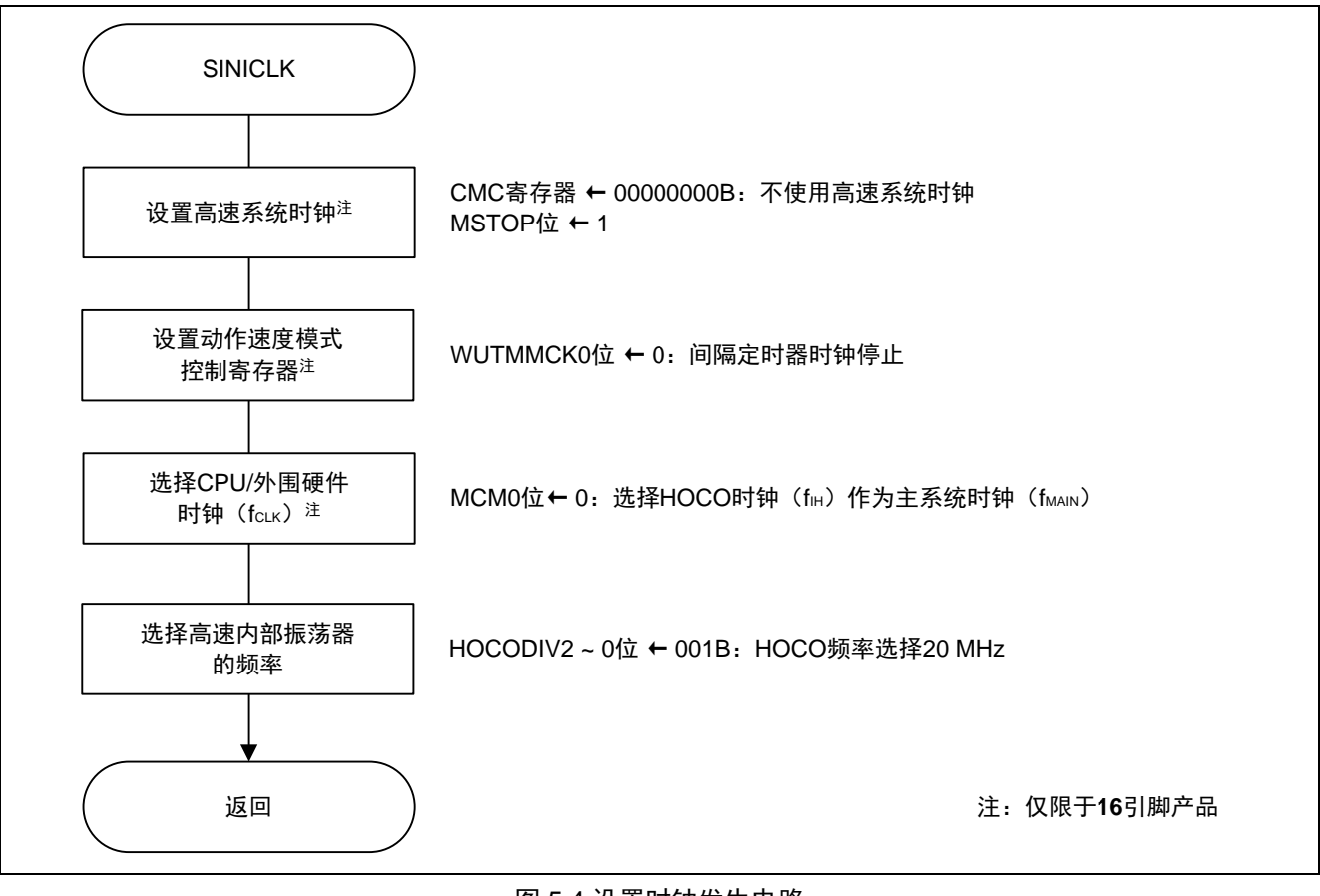

图 5.4 设置时钟发生电路

注意: 关于设置时钟发生电路(SINICLK)的内容, 请参考应用说明 RL78/G10 群 初始设定 CC-RL (R01AN2668C)的"流程图"。

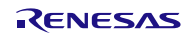

## <span id="page-17-0"></span>**5.7.4** 设置 TAU 运行模式

设置 TAU 运行模式的流程, 请参见"图 5.5"。

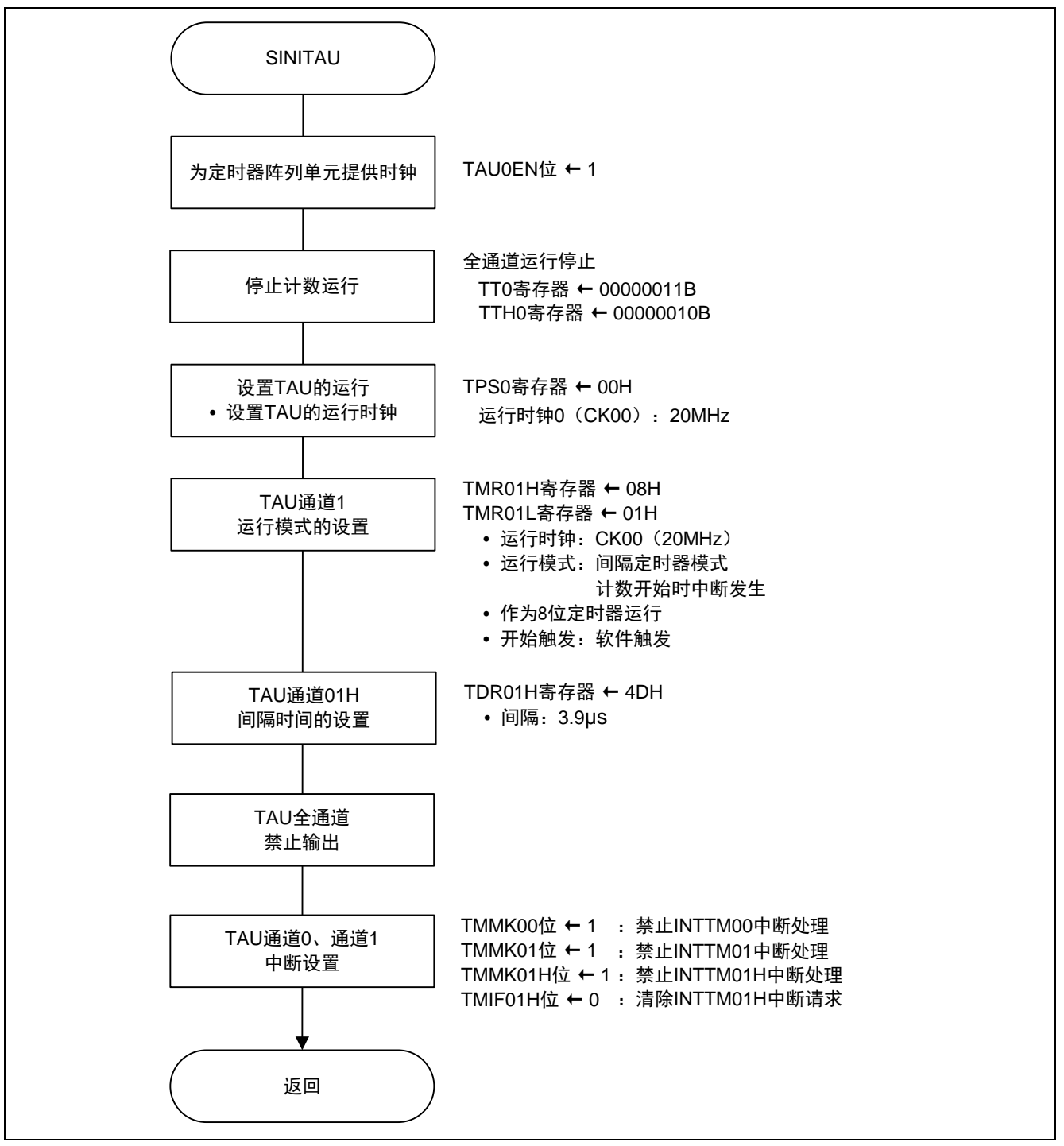

#### 图 5.5 设置 TAU 运行模式

允许 TAU0 的时钟供给

 $\bullet$  外围允许寄存器  $0$  (PERO) 开始向 TAU0 提供时钟。

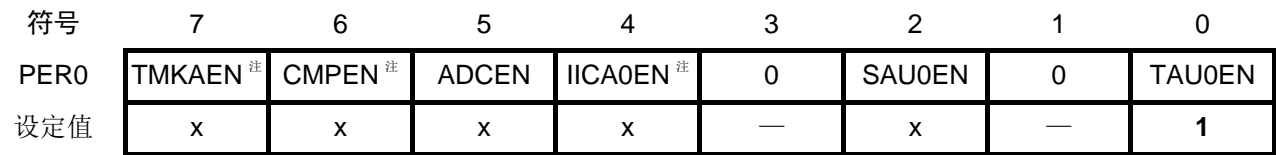

位 0

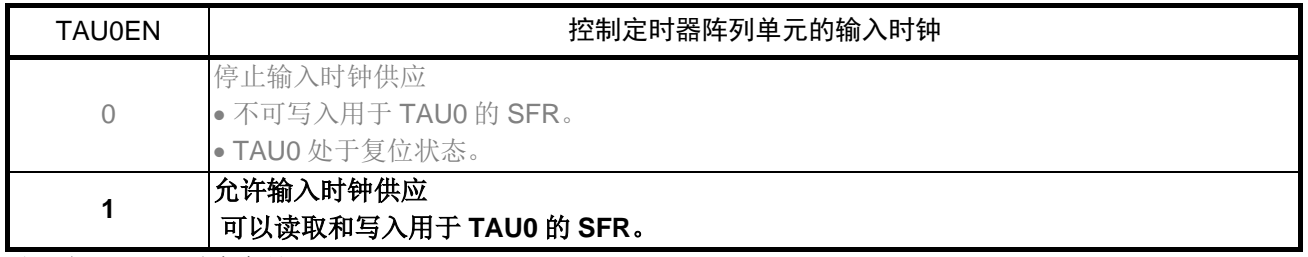

注:仅限于 16 引脚产品

#### 停止 TAU 的运行

 $\bullet$  定时器通道停止寄存器  $0$  (TT $0$ 、TTH $0$ ) 选择停止 TAU 所有通道的运行

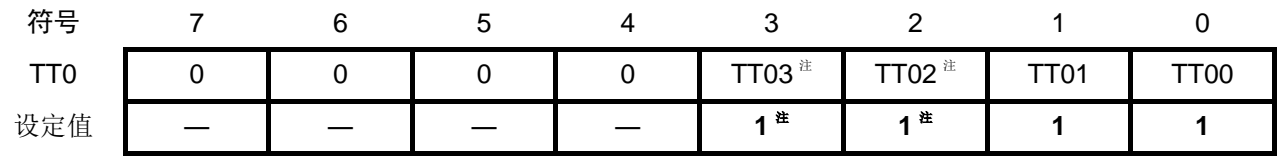

位 n

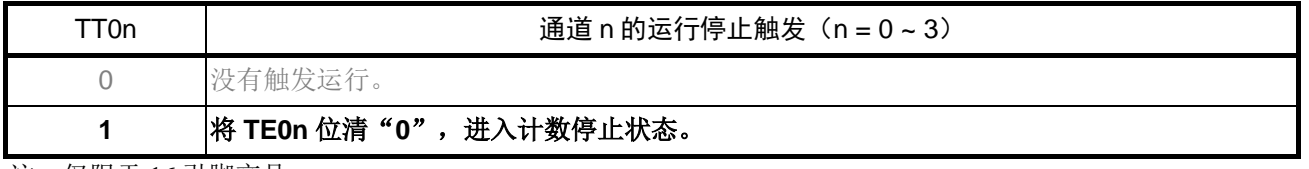

注:仅限于 16 引脚产品

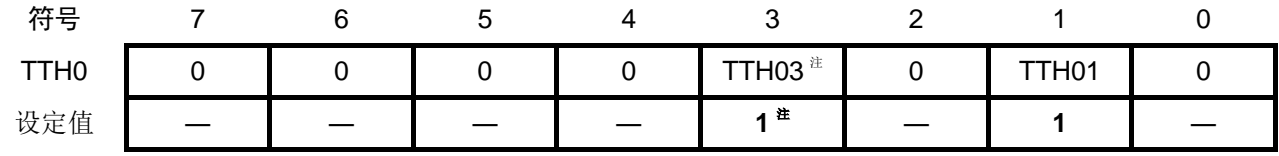

位 n

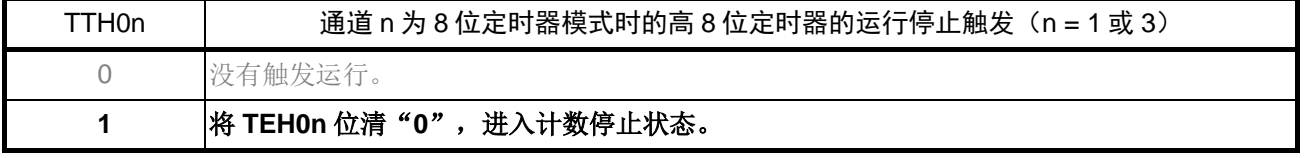

注:仅限于 16 引脚产品

设置定时器时钟的频率

• 定时器时钟选择寄存器 0(TPS0) 设置 TAU 的运行时钟

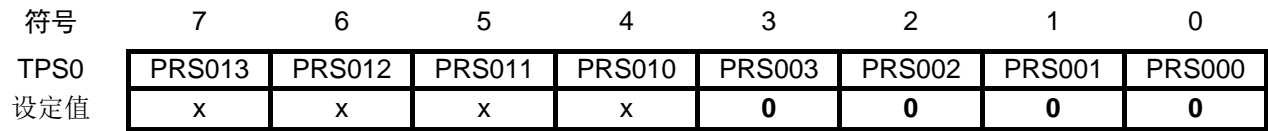

位 3 ~ 0

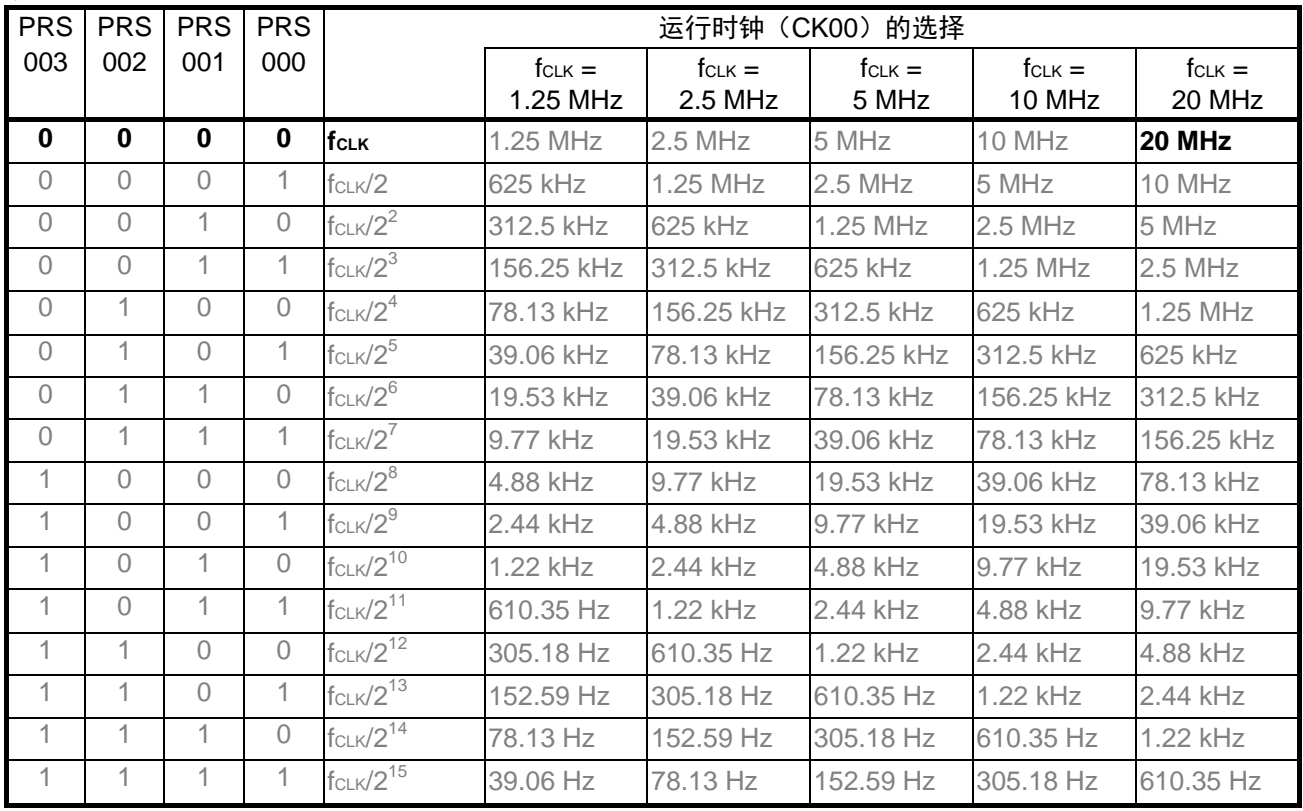

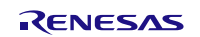

## RL78/G10 **RL78/G10 RL78/G10**

设置通道 1 的运行模式

• 定时器模式寄存器 01(TMR01H、TMR01L) 选择运行时钟 fMCK 选择计数时钟 设置开始触发和捕捉触发 选择定时器输入的有效沿 设置运行模式

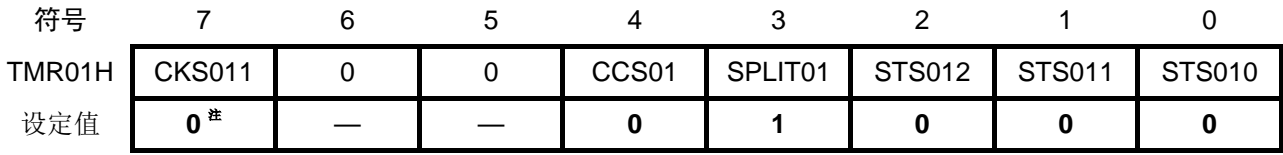

位 7

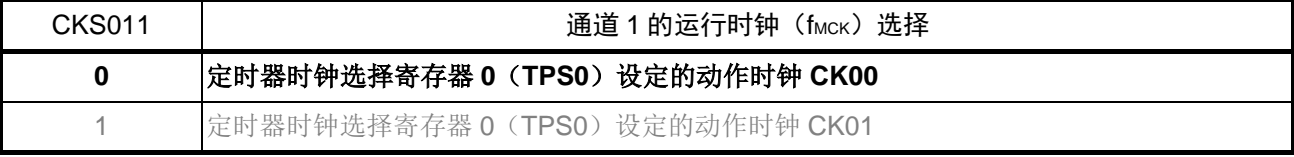

#### 位 4

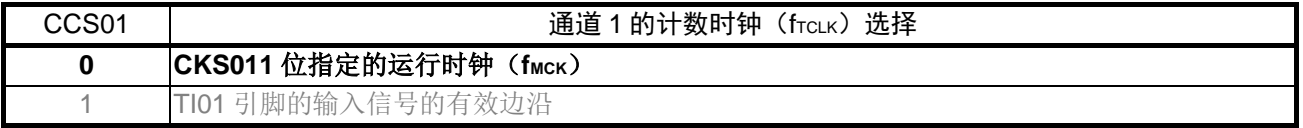

位 3

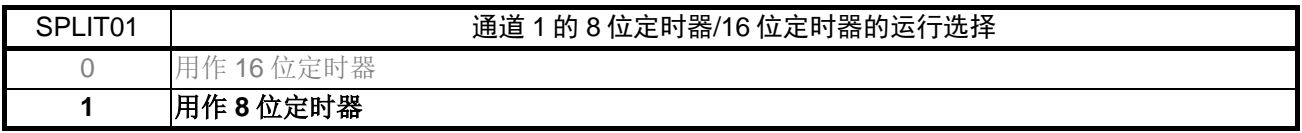

#### 位 2 ~ 0

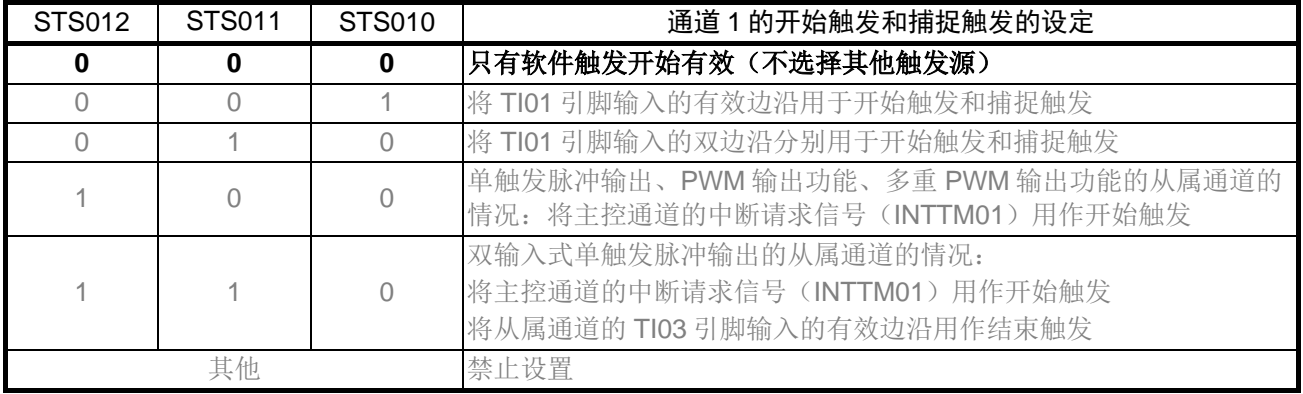

注:仅限于 16 引脚产品

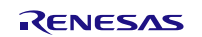

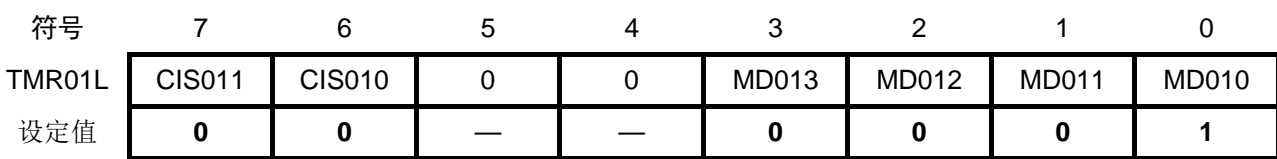

位 7 ~ 6

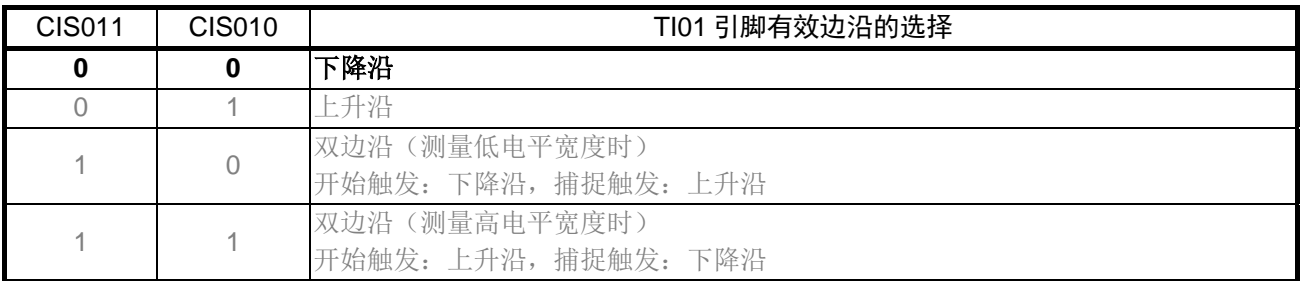

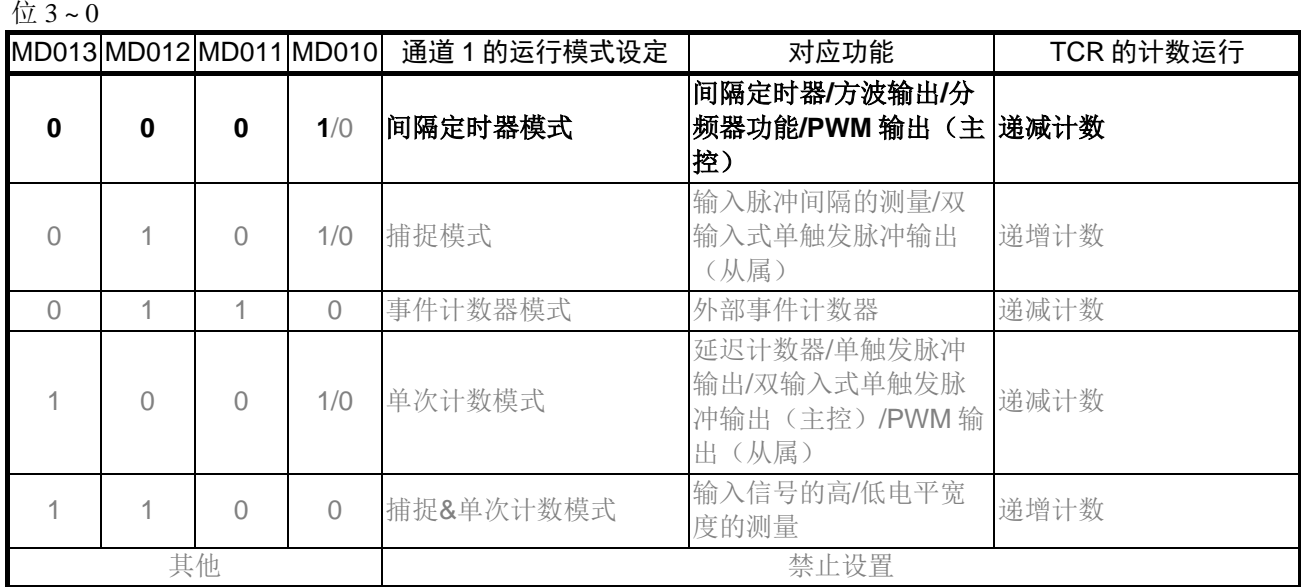

设置 PWM 输出的脉冲周期

• 定时器数据寄存器 01H(TDR01H) 设置间隔定时器的周期

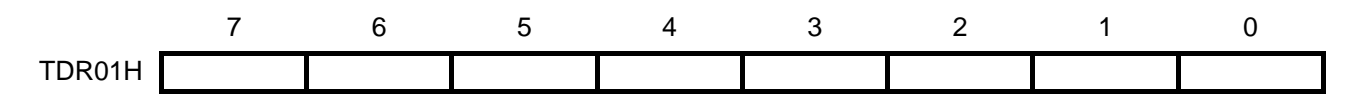

脉冲周期 =  $(TDR01H)$ 的设置值 + 1) /  $\times$  计数时钟  $3.9$ [ $\mu$ s] ≈ (1/20 [MHz]) × (TDR01H 的设置值 + 1) ⇒ TDR01H 的设置值 = 77

设置定时器输出禁止

• 定时器输出允许寄存器 0(TOE0) 设置各通道定时器输出的允许/禁止

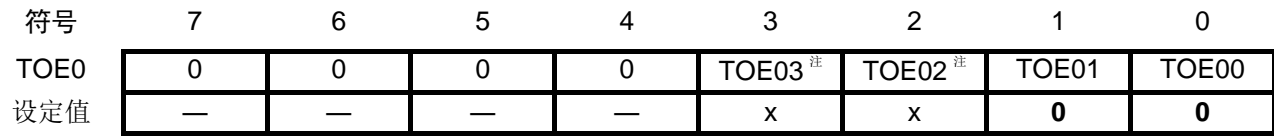

位 1

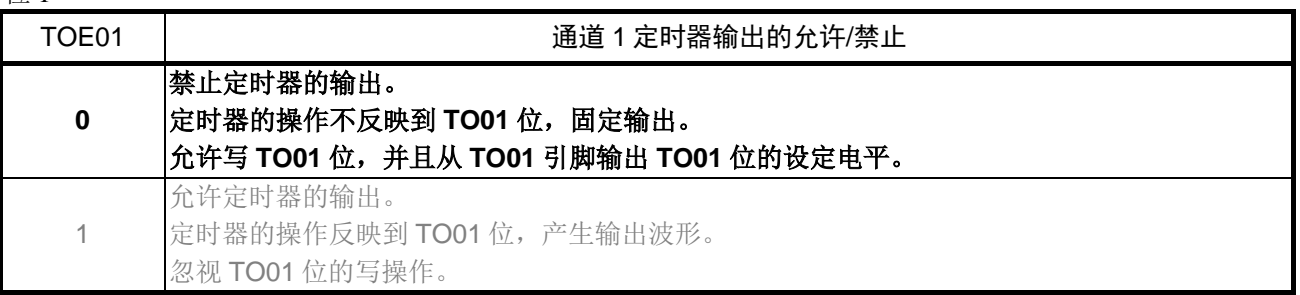

位 0

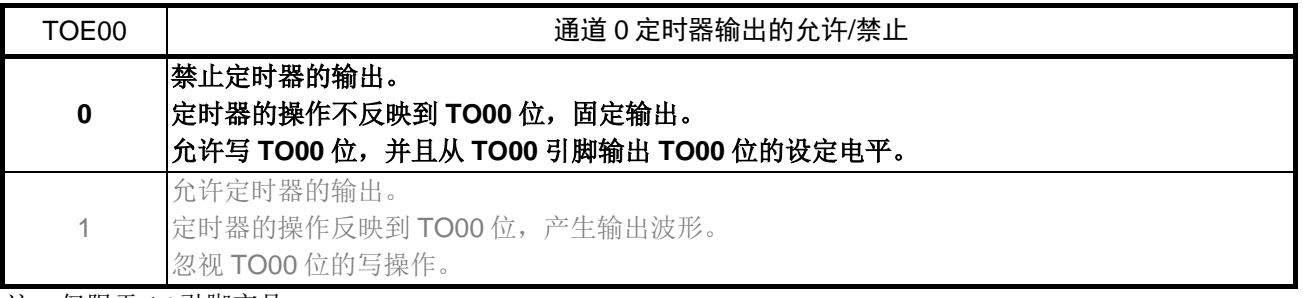

注:仅限于 16 引脚产品

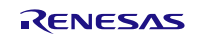

## RL78/G10 **RL78/G10 RL78/G10**

设置定时器计数结束中断

- 中断请求标志寄存器(IF0L) 清除中断请求标志
- 中断屏蔽标志寄存器(MK0L、MH0H) 设置中断屏蔽

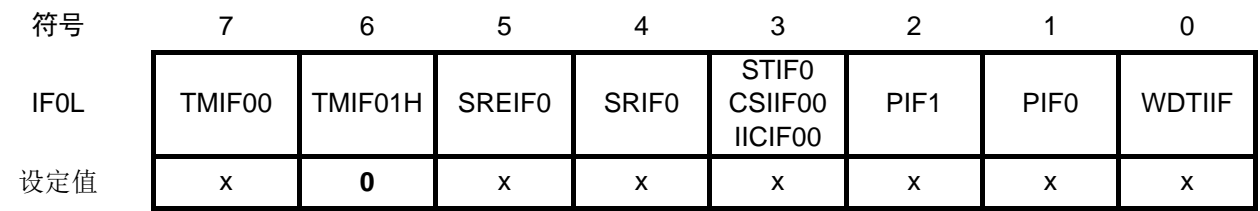

位 6

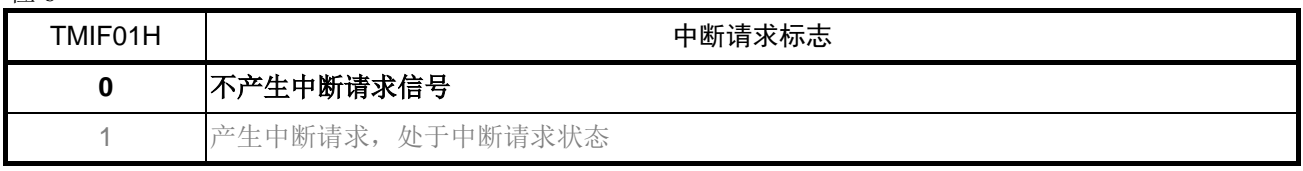

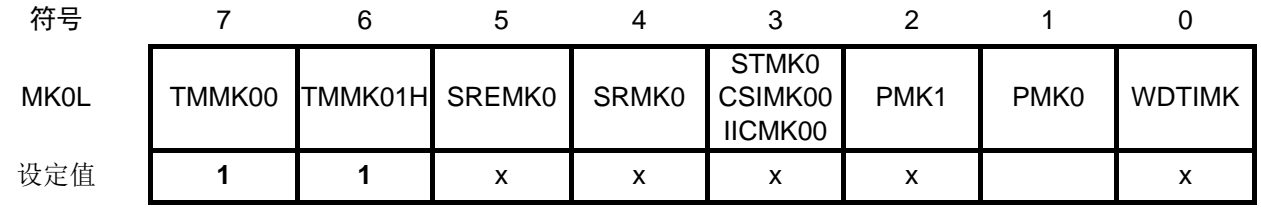

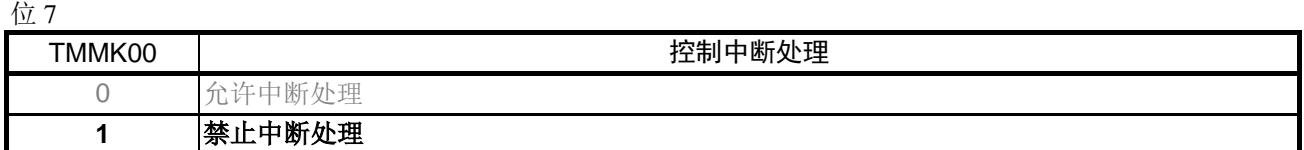

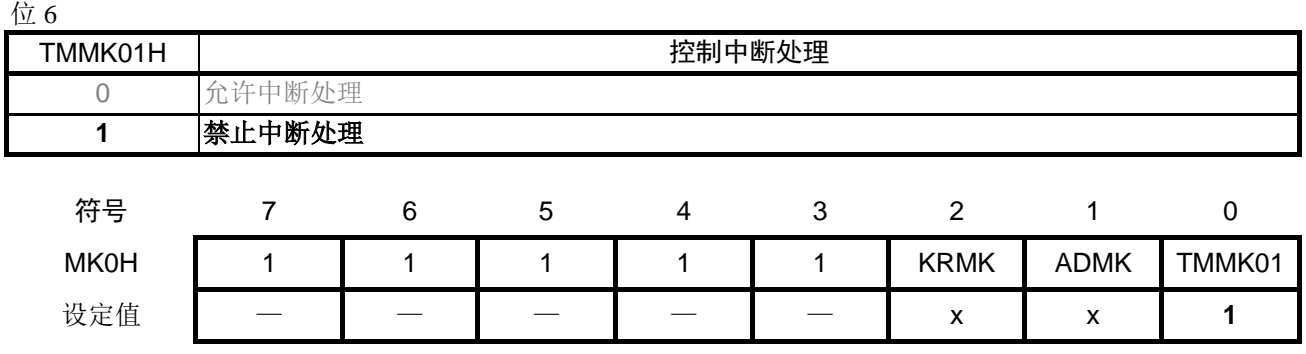

位 0

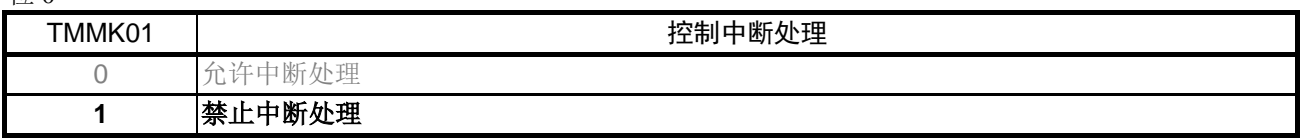

注意: 关于寄存器设置的详细方法,请参考 RL78/G10 群 用户手册 硬件篇。 寄存器图中的设定值说明:

x: 未使用位; 空白: 未变更位; 一: 预留位或者是什么都不配置的位

#### <span id="page-24-0"></span>**5.7.5** INTP0 初始设置

INTP0 初始设置的流程,请参见"图 5.6"。

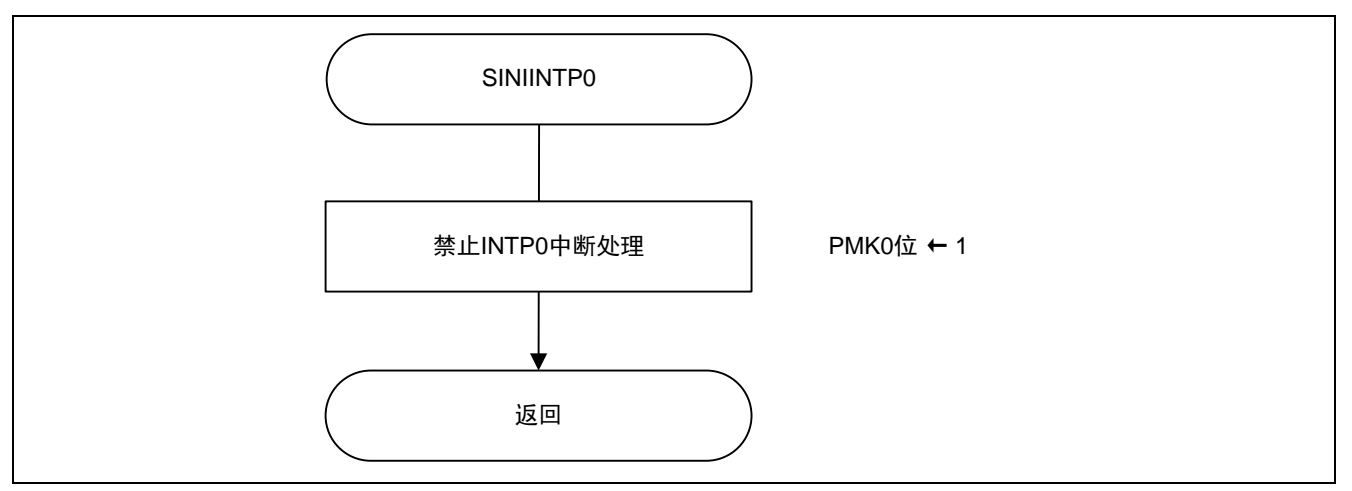

图 5.6 INTP0 初始设置

设置 INTP0 中断

• 中断屏蔽标志寄存器(MK0L) 设置中断屏蔽

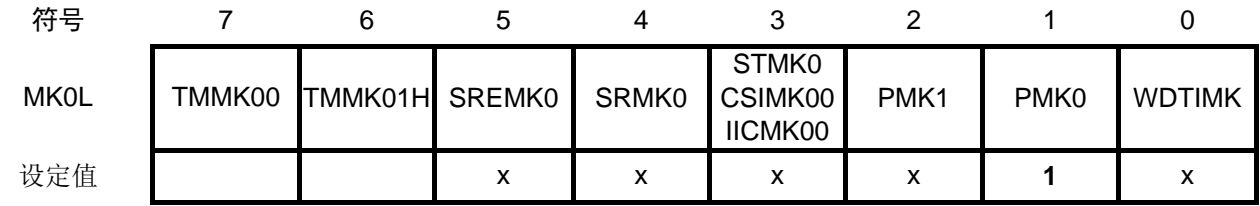

位 1

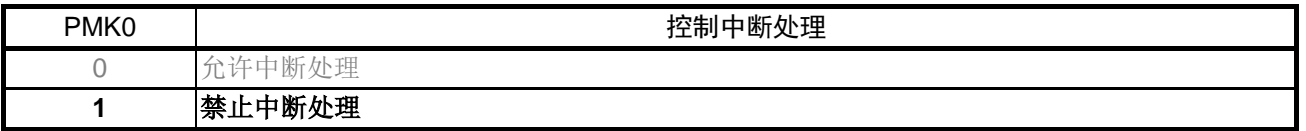

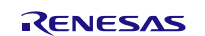

## <span id="page-25-0"></span>**5.7.6** 主函数处理

主函数处理的流程,请参见"图 5.7"~"图 5.9"。 图中"A"~"D"的标记为跨页连接符号。

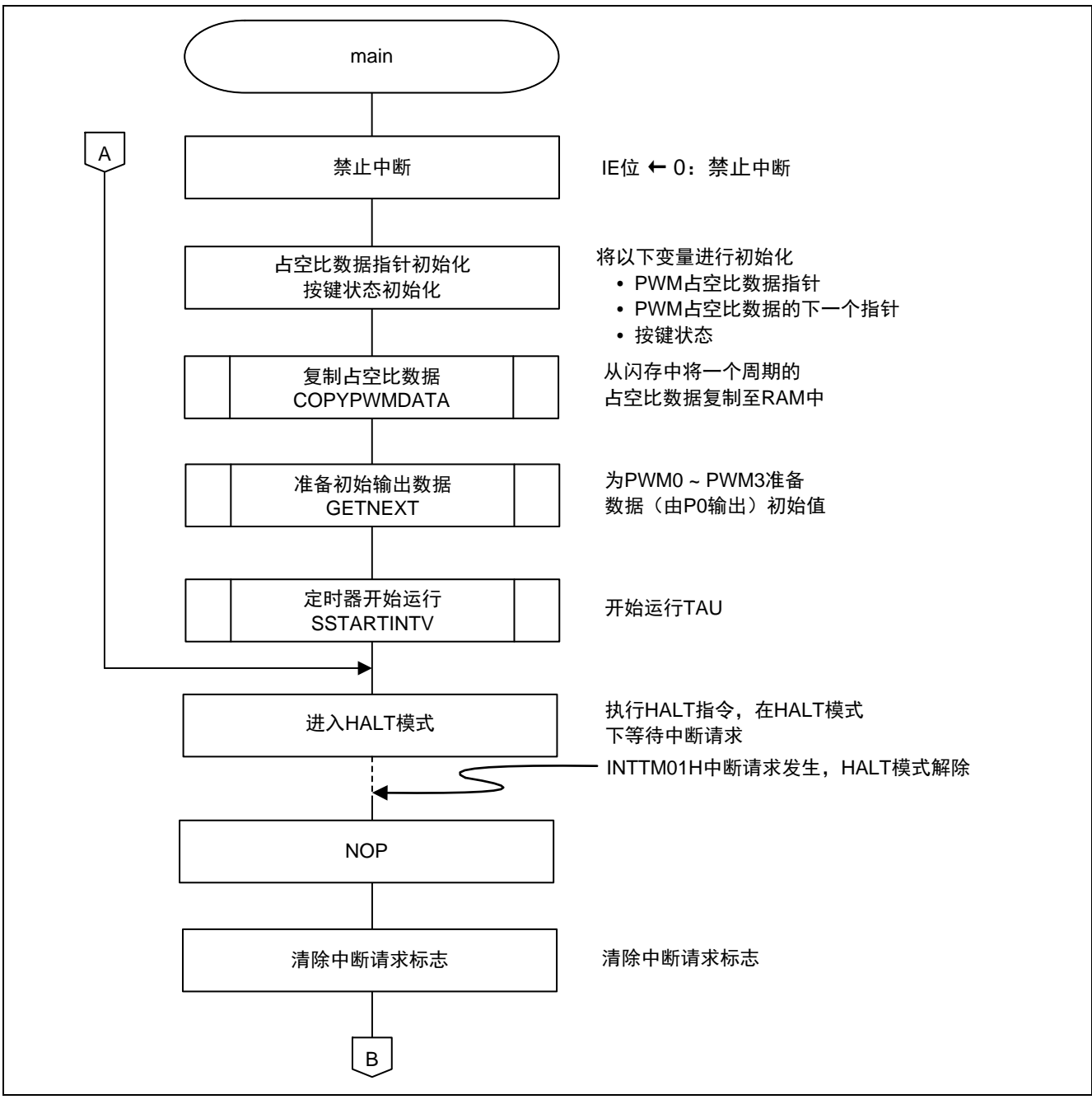

图 5.7 主函数处理(1/3)

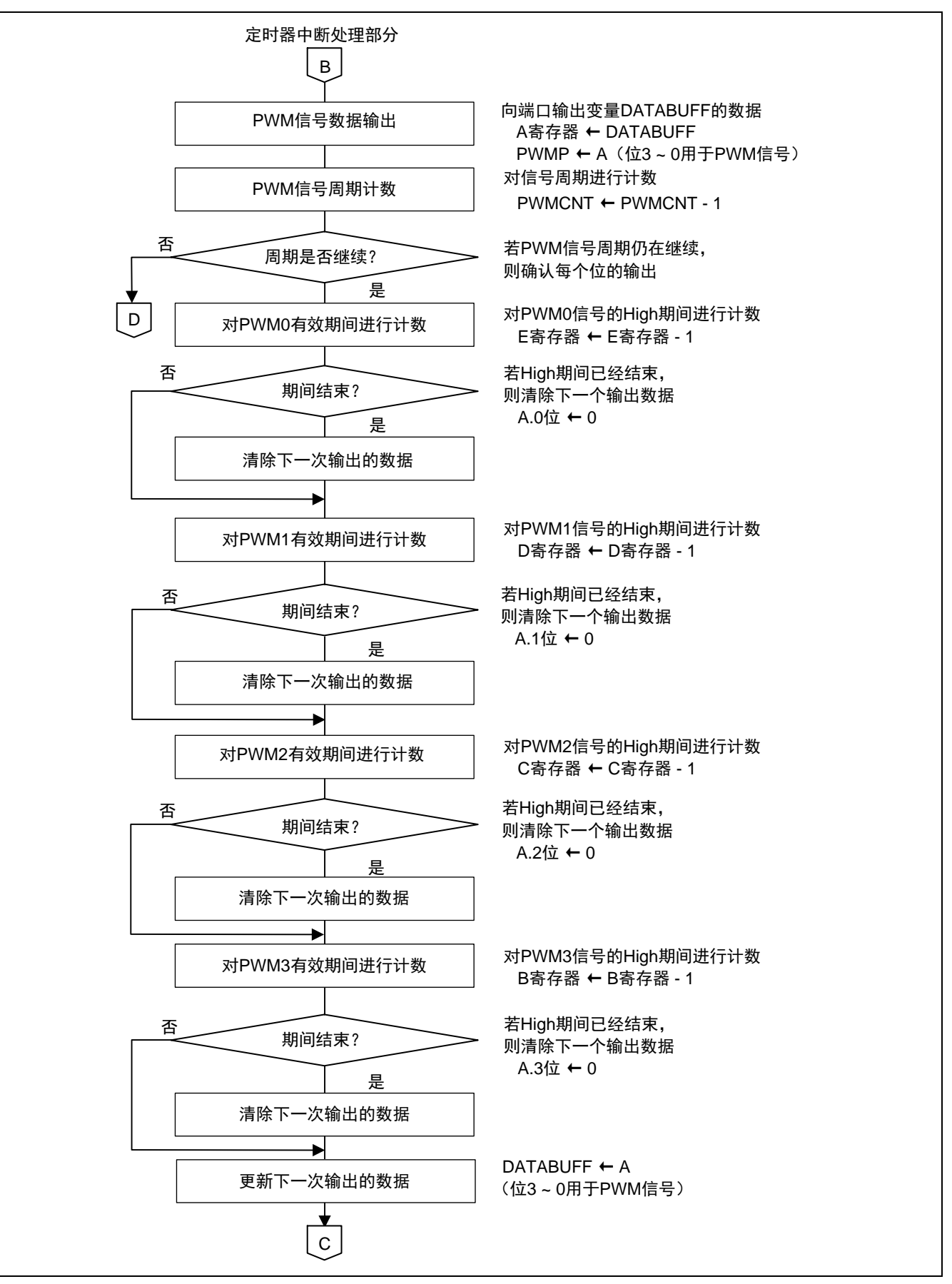

图 5.8 主函数处理(2/3)

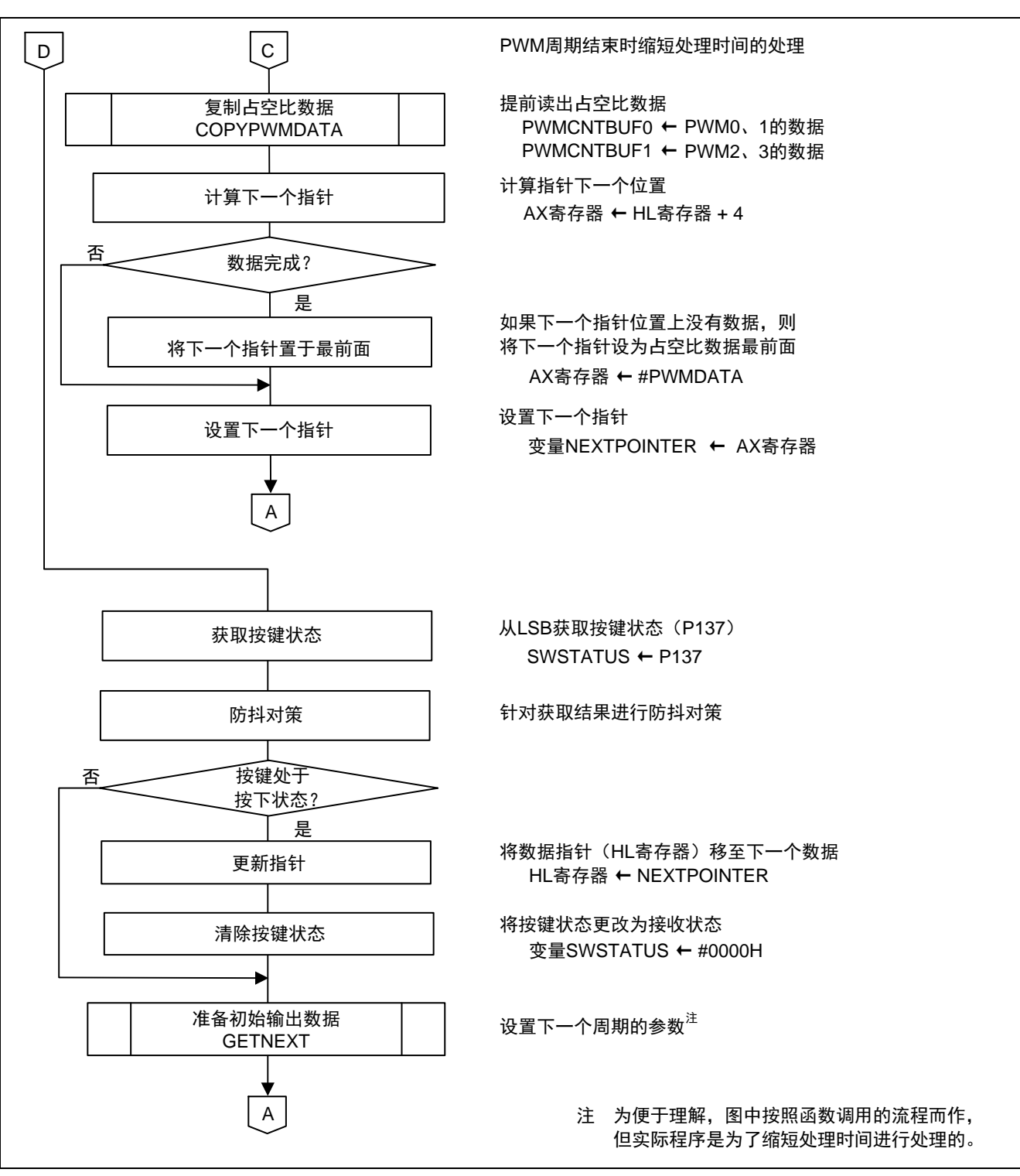

图 5.9 主函数处理(3/3)

## <span id="page-28-0"></span>**5.7.7** TAU 通道 1 运行开始

TAU 通道 1 运行开始的流程, 请参见"图 5.10"。

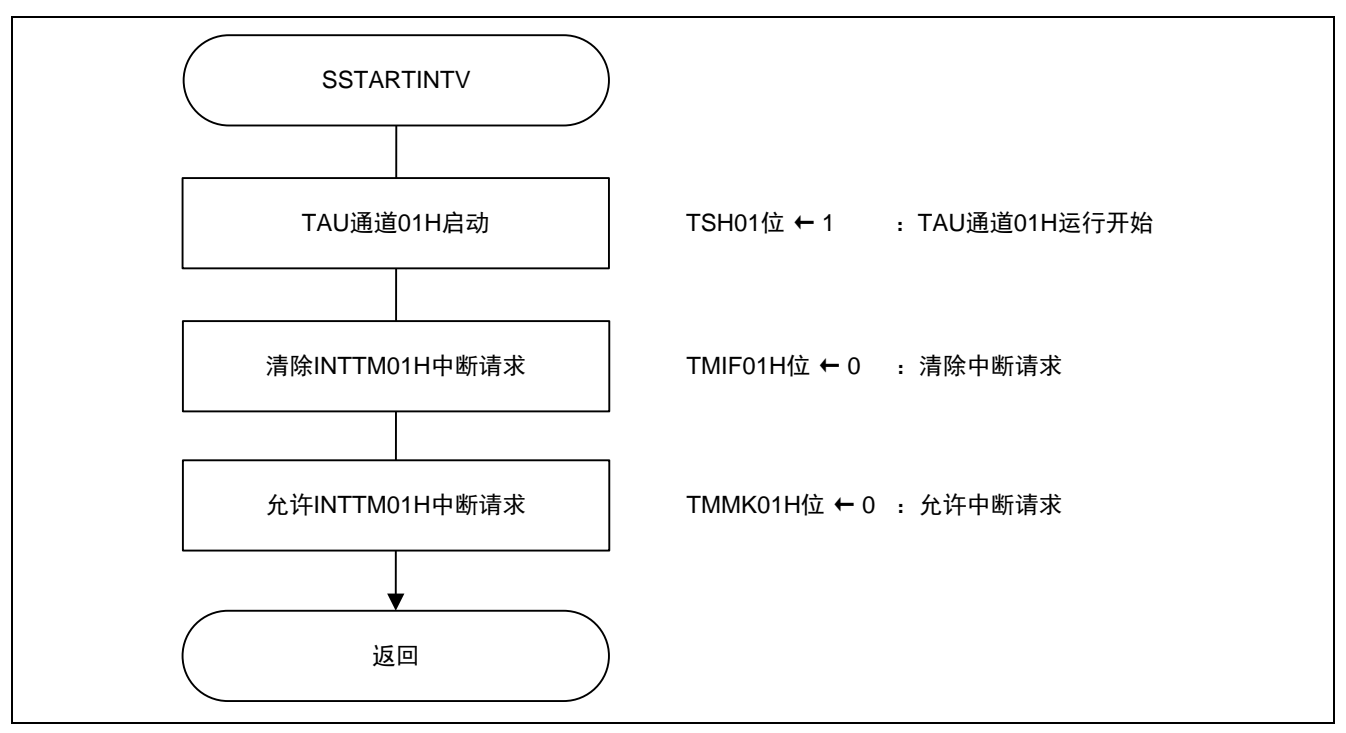

图 5.10 TAU 通道 1 运行开始

允许定时器运行

• 定时器通道开始寄存器 0 (TSH0) 允许开始通道 1 的计数操作

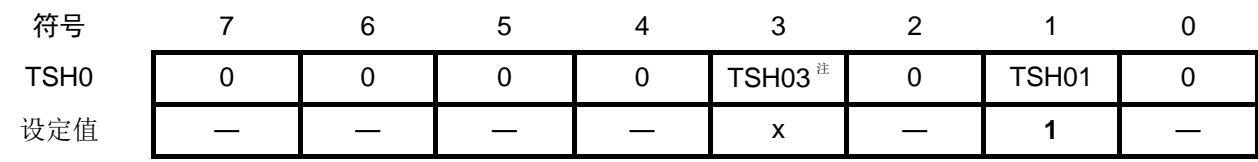

位 1

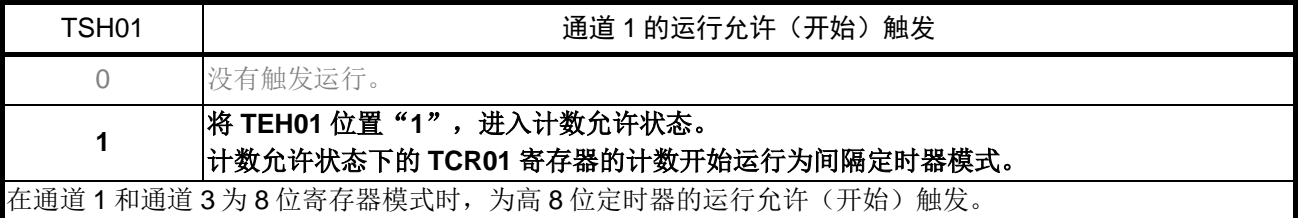

注:仅限于 16 引脚产品

设置定时器计数结束中断

- 中断请求标志寄存器(IF0L) 清除中断请求标志
- 中断屏蔽标志寄存器(MK0L) 允许中断处理

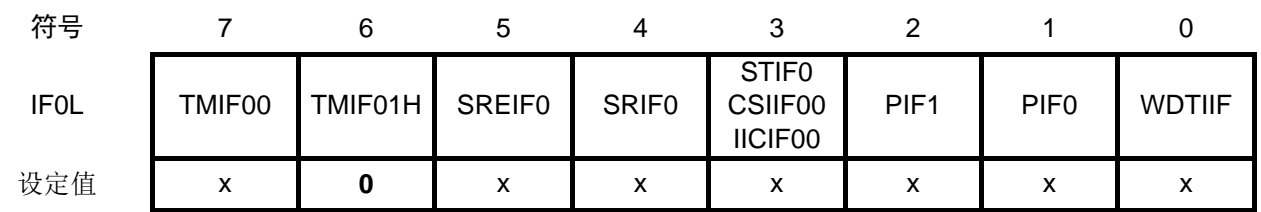

位 6

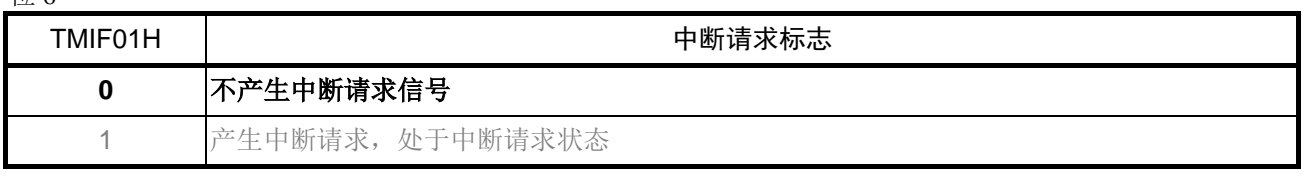

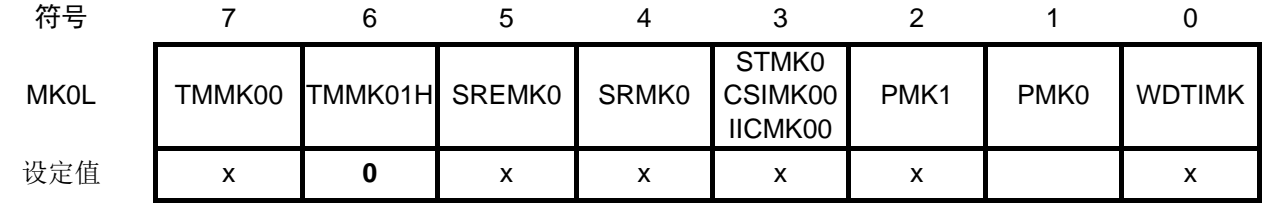

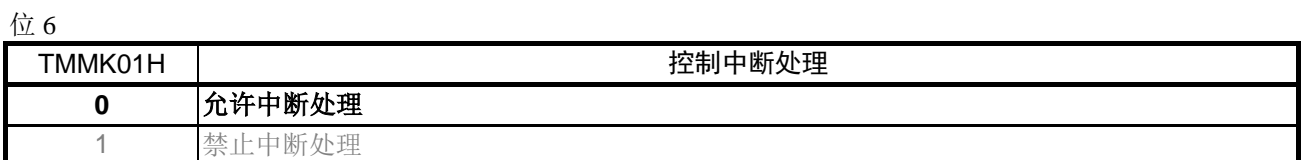

注意: 关于寄存器设置的详细方法,请参考 RL78/G10 群 用户手册 硬件篇。 寄存器图中的设定值说明: x:未使用位;空白:未变更位;—:预留位或者是什么都不配置的位

R01AN2909CC0100 Rev.1.00<br>
Page 30 of 38 2016.9.30

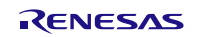

## <span id="page-30-0"></span>**5.7.8** 向 PWM 占空比数据的工作区域复制数据的处理

向 PWM 占空比数据的工作区域复制数据的处理流程,请参见"图 5.11"。

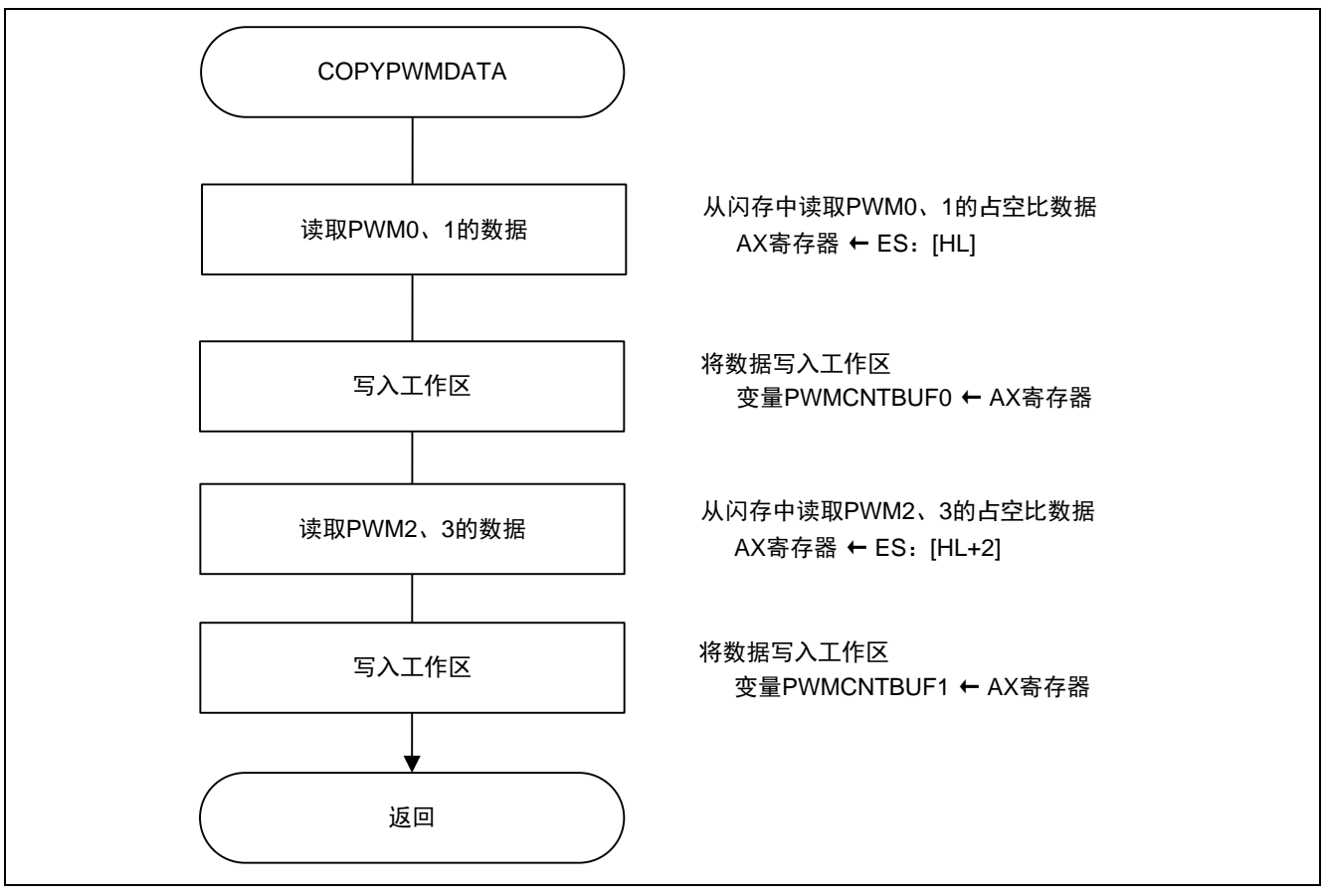

图 5.11 向 PWM 占空比数据的工作区域复制数据的处理

### <span id="page-31-0"></span>**5.7.9** PWM 占空比初始输出数据的准备处理

PWM 占空比初始输出数据的准备处理流程,请参见"图 5.12"和"图 5.13"。

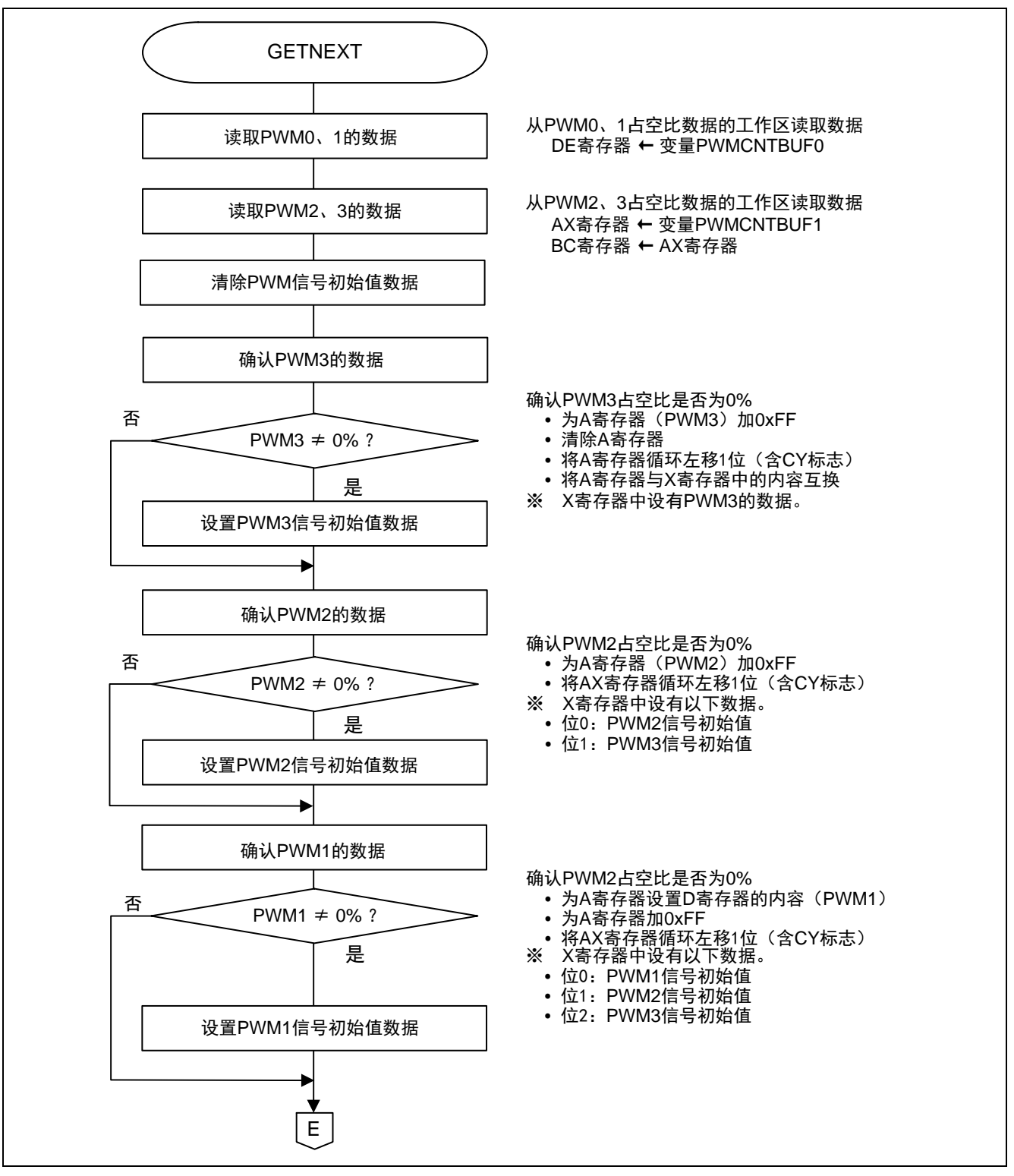

图 5.12 PWM 占空比初始输出数据的准备处理(1/2)

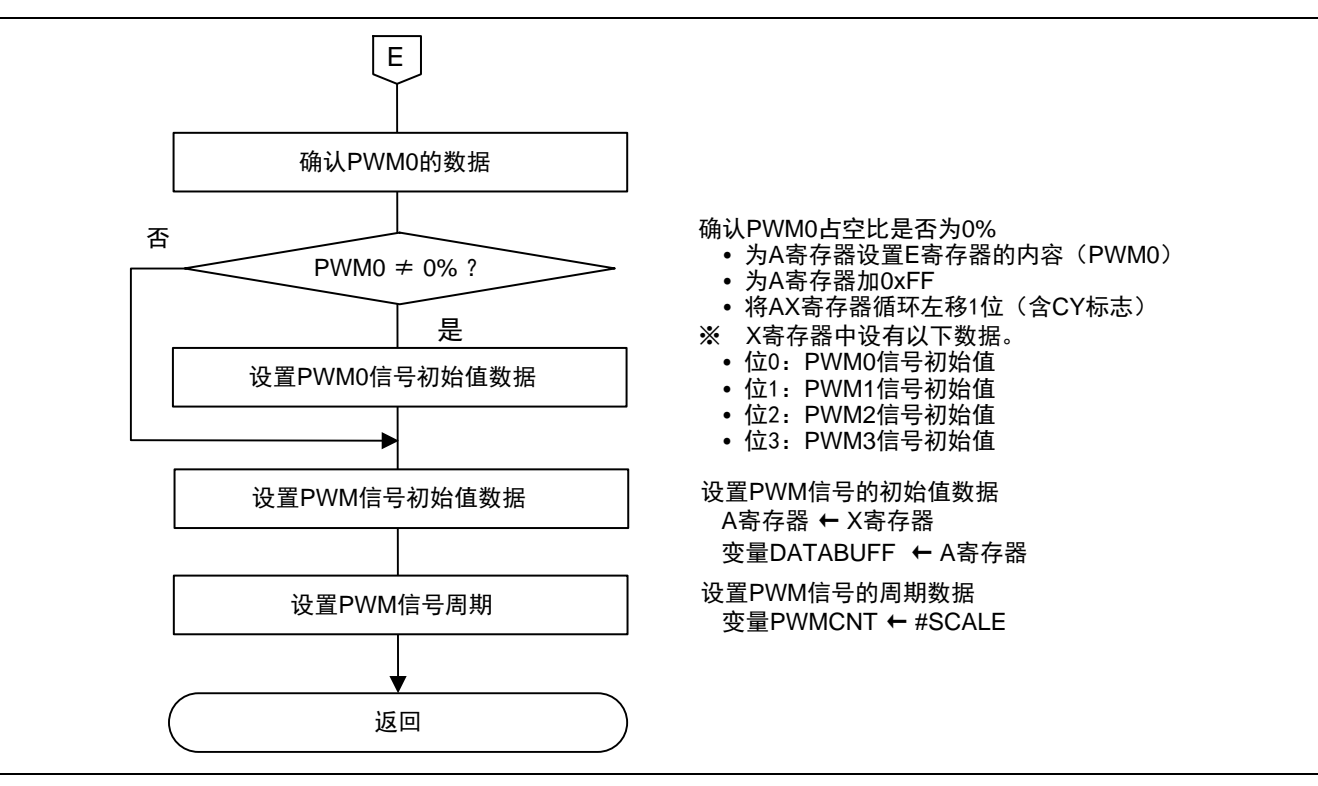

图 5.13 PWM 占空比初始输出数据的准备处理(2/2)

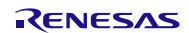

## <span id="page-33-0"></span>**6.** 多重 PWM 输出波形的观测

### <span id="page-33-1"></span>**6.1** 多重 PWM 的初始输出波形

各 PWM 的脉冲宽度、占空比、占空比数据设定值,请参见"表 6.1"。多重 PWM 的初始输出波形,请参 见"图 6.1"。

占空比数据的设定值,请参照"5.3 常量一览"。

#### 表 6.1 各 PWM 的脉冲宽度、占空比、占空比数据设定值

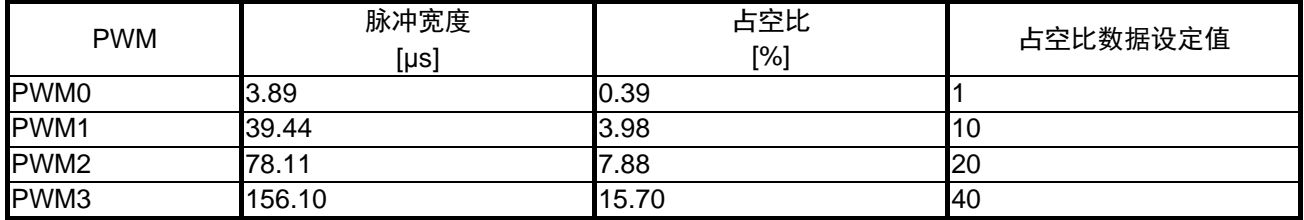

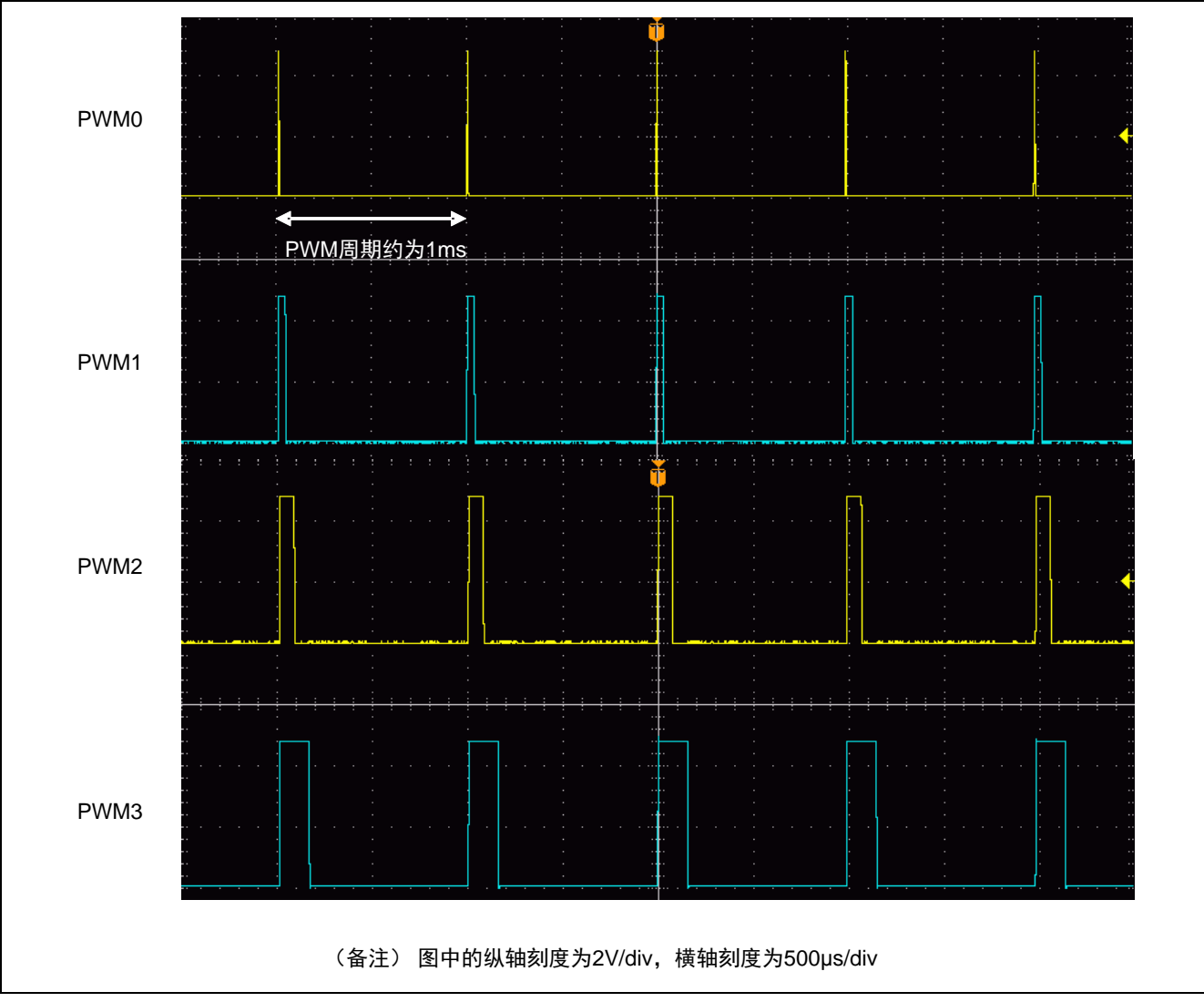

图 6.1 多重 PWM 的初始输出波形

## <span id="page-34-0"></span>**6.2** 外部按键按下第 1 次的多重 PWM 输出波形

各 PWM 的脉冲宽度、占空比、占空比数据设定值,请参见"表 6.2"。外部按键按下第 1 次的多重 PWM 输出波形,请参见"图 6.2"。

占空比数据的设定值,请参照"5.3 常量一览"。

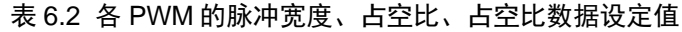

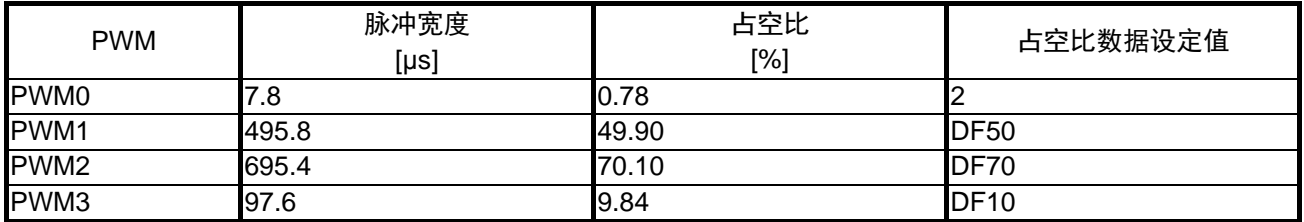

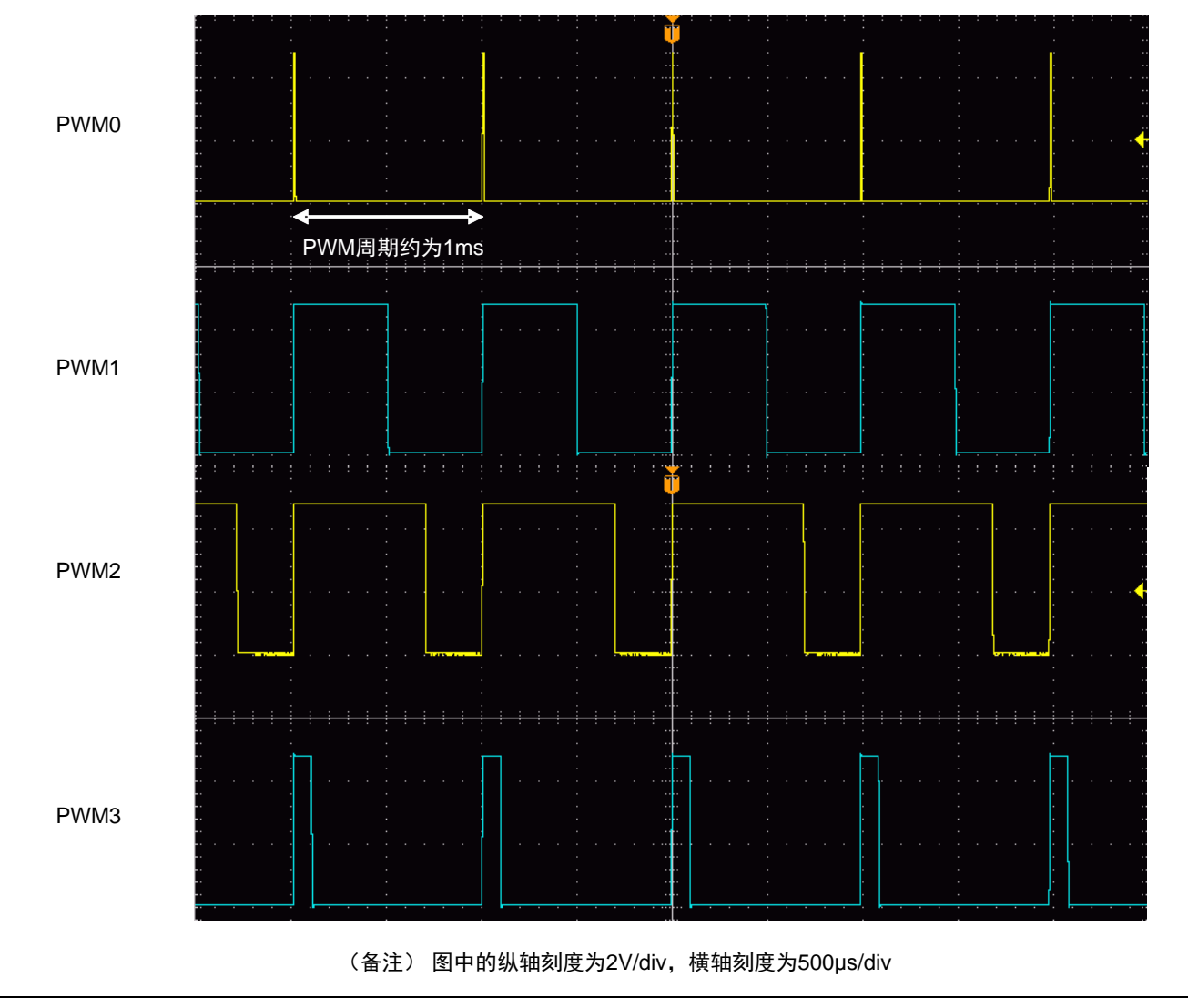

图 6.2 外部按键按下第 1 次的多重 PWM 输出波形

## <span id="page-35-0"></span>**6.3** 外部按键按下第 2 次的多重 PWM 输出波形

各 PWM 的脉冲宽度、占空比、占空比数据设定值,请参见"表 6.3"。外部按键按下第 2 次的多重 PWM 输出波形,请参见"图 6.3"。

占空比数据的设定值,请参照"5.3 常量一览"。

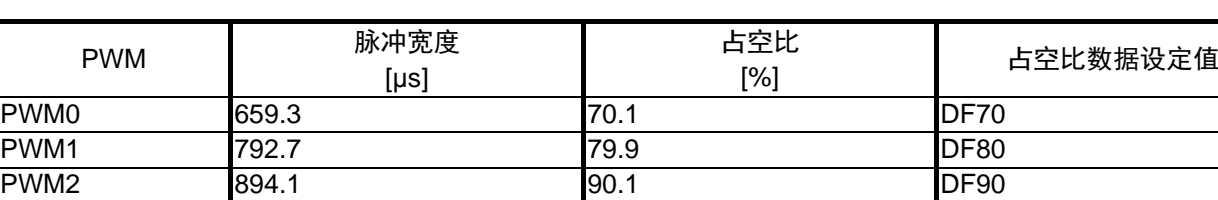

PWM3 | (固定为 Hi) | 100.0 | DF100 | DF100

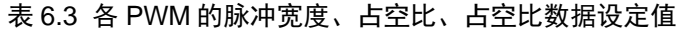

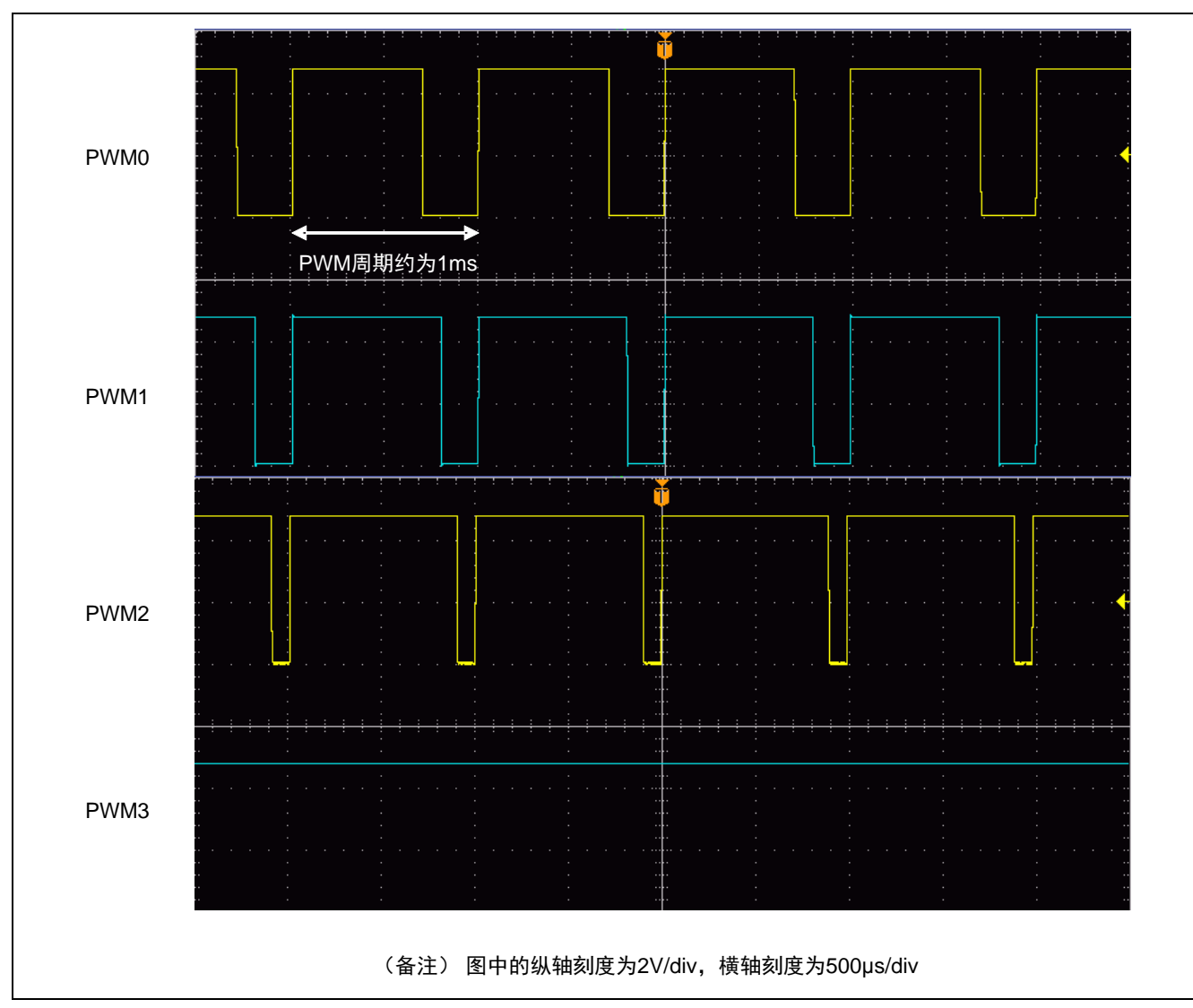

图 6.3 外部按键按下第 2 次的多重 PWM 输出波形

## <span id="page-36-0"></span>**6.4** 外部按键按下第 3 次的多重 PWM 输出波形

各 PWM 的脉冲宽度、占空比、占空比数据设定值,请参见"表 6.4"。外部按键按下第 3 次的多重 PWM 输出波形,请参见"图 6.4"。

占空比数据的设定值,请参照"5.3 常量一览"。

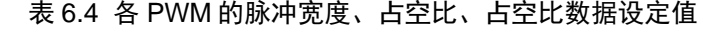

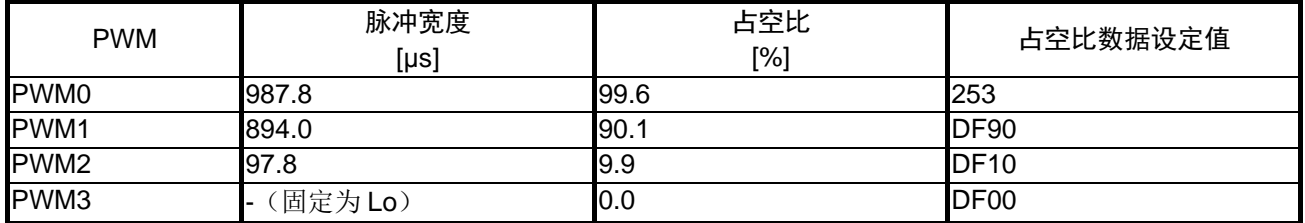

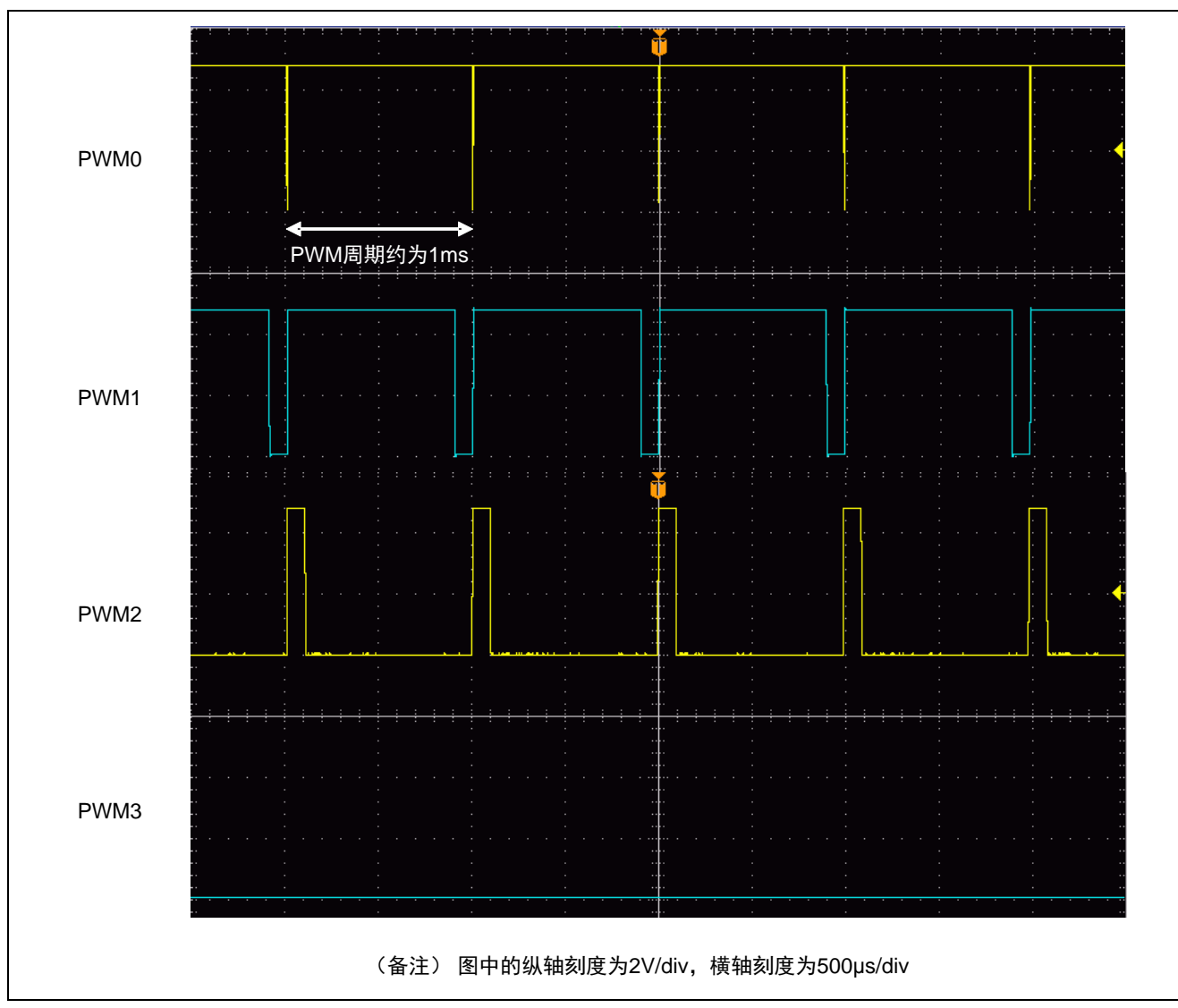

图 6.4 外部按键按下第 3 次的多重 PWM 输出波形

## <span id="page-37-0"></span>**7.** 参考例程

参考例程请从瑞萨电子网页上取得。

## <span id="page-37-1"></span>**8.** 参考文献

RL78/G10 群 用户手册 硬件篇 (R01UH0384C) RL78 family User's Manual: Software (R01US0015E) (最新版本请从瑞萨电子网页上取得)

技术信息/技术更新 (最新信息请从瑞萨电子网页上取得)

## <span id="page-37-2"></span>公司主页和咨询窗口

瑞萨电子主页

• <http://www.renesas.com/zh-cn/>

咨询

• <https://www.renesas.com/zh-cn/support/contact.html>

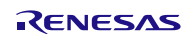

## 修订记录

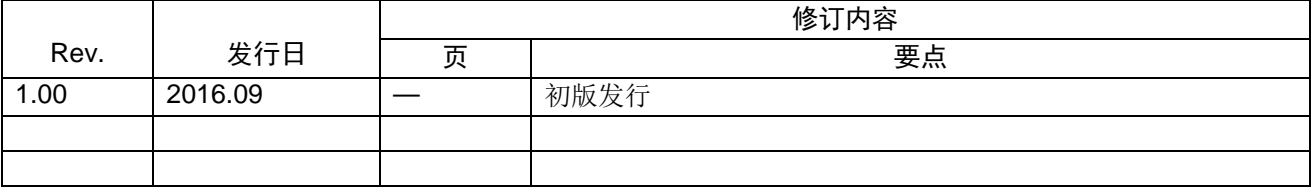

所有商标及注册商标均归其各自拥有者所有。

# 产品使用时的注意事项

本文对适用于单片机所有产品的 "使用时的注意事项"进行说明。有关个别的使用时的注意事项请参照 正文。此外,如果在记载上有与本手册的正文有差异之处,请以正文为准。

- 1. 未使用的引脚的处理 【注意】将未使用的引脚按照正文的 "未使用引脚的处理"进行处理。 CMOS产品的输入引脚的阻抗一般为高阻抗。如果在开路的状态下运行未使用的引脚,由于感应现 象,外加LSI周围的噪声,在LSI内部产生穿透电流,有可能被误认为是输入信号而引起误动作。 未使用的引脚,请按照正文的 "未使用引脚的处理"中的指示进行处理。
- 2. 通电时的处理

【注意】通电时产品处于不定状态。 通电时, LSI内部电路处于不确定状态,寄存器的设定和各引脚的状态不定。通过外部复位引脚对 产品进行复位时,从通电到复位有效之前的期间,不能保证引脚的状态。 同样,使用内部上电复位功能对产品进行复位时,从通电到达到复位产生的一定电压的期间,不能 保证引脚的状态。

3. 禁止存取保留地址 (保留区) 【注意】禁止存取保留地址 (保留区) 在地址区域中,有被分配将来用作功能扩展的保留地址 (保留区)。因为无法保证存取这些地址时 的运行,所以不能对保留地址 (保留区)进行存取。

4. 关于时钟

【注意】复位时,请在时钟稳定后解除复位。 在程序运行中切换时钟时,请在要切换成的时钟稳定之后进行。复位时,在通过使用外部振荡器 (或者外部振荡电路)的时钟开始运行的系统中,必须在时钟充分稳定后解除复位。另外,在程序 运行中,切换成使用外部振荡凝练、或者外部振荡电路)的时钟时,在要切换成的时钟充分稳定后 再进行切换。

5. 关于产品间的差异

【注意】在变更不同型号的产品时,请对每一个产品型号进行系统评价测试。 即使是同一个群的单片机,如果产品型号不同,由于内部ROM、版本模式等不同,在电特性范围 内有时特性值、动作容限、噪声耐量、噪声辐射量等也不同。因此,在变更不认同型号的产品时, 请对每一个型号的产品进行系统评价测试。

#### Descriptions of circuits, software and other related information in this document are provided only to illustrate the operation of semiconductor products and application examples. You are fully responsible for<br>the incorpor assumes no liability whatsoever for any damages incurred by you resulting from errors in or omissions from the information included herein.<br>3. Renesas Electronics does not assume any liability for infringement of patents others.<br>You should not alter, modify, copy, or otherwise misappropriate any Renesas Electronics product, whether in whole or in part. Renesas Electronics assumes no responsibility for any losses incurred by you or<br>third pa the product's quality grade, as indicated below. "Standard": Computers; office equipment; communications equipment; test and measurement equipment; audio and visual equipment; home electronic appliances; machine tools; personal electronic<br>equipment: and industrial robots equipment; and industrial robots etc.) or may cause server (automobiles, trains, ships, etc.); traffic control systems; anti-disaster systems; anti-crime systems; and safety equipment etc.<br>"High Quality": Transportation eq Renesas Electronics products beyond such specified ranges.<br>Although Renesas Electronics endeavors to improve the quality and reliability of its products, semiconductor products have specific characteristics such as the occ products in compliance with all applicable laws and regulations that regulate the inclusion or use of controlled substances, including without limitation, the EU RoHS Directive. Renesas Electronics assumes no liability for damages or losses occurring as a result of your noncompliance with applications, whose manufacture, use, or sale is prohibited under any applicable domestic or foreign laws or Renesas Flectronics products products. This document may not be reproduced or duplicated in any form, in whole or in part, without prior written consent of Renesas Electronics. 11. This document may not be reproduced or duplicated in any form, in whole or in part, without prior written consent of Renesas Electronics.<br>12. Please contact a Renesas Electronics sales office if you have any questions 本文档中所记载的关于电路、软件和其他相关信息仅用于说明半导体产品的操作和应用实例。用户如在设备设计中应用本文档中的电路、软件和相关信息,请自行负责。对于用户或第三方因使用上述电路、<br>软件或信息而遭受的任何损失,瑞萨电子不承担任何责任。<br>在推备本文档所记载的信息的过程中,瑞萨电子已尽量做到合理注意,但是,瑞萨电子并不保证这些信息都是准确无误的。用户因本文档中所记载的信息的错误或遗漏而遭受的任何损失,瑞萨电子不承担 对于因使用本文档中的瑞萨电子产品或技术信息而造成的侵权行为或因此而侵犯第三方的专利、版权或其他知识产权的行为,瑞萨电子不承担任何责任。本文档所记载的内容不应视为对瑞萨电子或其他人 所有的专利、版权或其他知识产权作出任何明示、默示或其它方式的许可及授权。<br>用户不得更改、修改、复制或者以其他方式部分或全部地非法使用瑞萨电子的任何产品。对于用户或第三方因上述更改、修改、复制或以其他方式非法使用瑞萨电子产品的行为而遭受的任何损失,瑞萨电子 不承担任何责任。<br>法师相任严重的,那里就是有效分为两个等级:"标准等级"和"高质量等级"。每种瑞萨电子产品的维荐用途均取决于产设备的及工业机器人等。<br>瑞萨电子产品根据其质量等级分为两个等级。通讯设备,测试和测量设备,视听设备。家用电器。机械工具、个人电子设备以及工业机器人等。<br>高质量等级, 运输设备(汽车、火车、轮船等)、交通控制系统,阶次系统、预防距离系统以及安全设备等。<br>高质量等级, 运输设备(汽车、火车、轮船等)、交通控制系统、 Notice 1. 2. 4. 5. 6. 7. 8. 9. 10. 以下"注意事项"为从英语原稿翻译的中文译文,仅作为参考译文,英文版的"Notice"具有正式效力。 1. 2. 3. 4. 5. 6 7. 8. 9. 10. 11. 在事先未得到瑞萨电子书面认可的情况下,不得以任何形式部分或全<br>12. 如果对本文档所记载的信息或瑞萨电子产品有任何延问,或者用户有<br>(注1) 瑞萨电子:在本文档中指瑞萨电子开发式会社及其控股子公司。<br>(注2) 瑞萨电子产品:指瑞萨电子开发或生产的任何产品。 注意事项

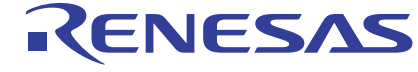

#### **SALES OFFICES http://www.renesas.com Renesas.com Renesas.com Renesas.com Renesas.com Renesas.com Renesas.com**

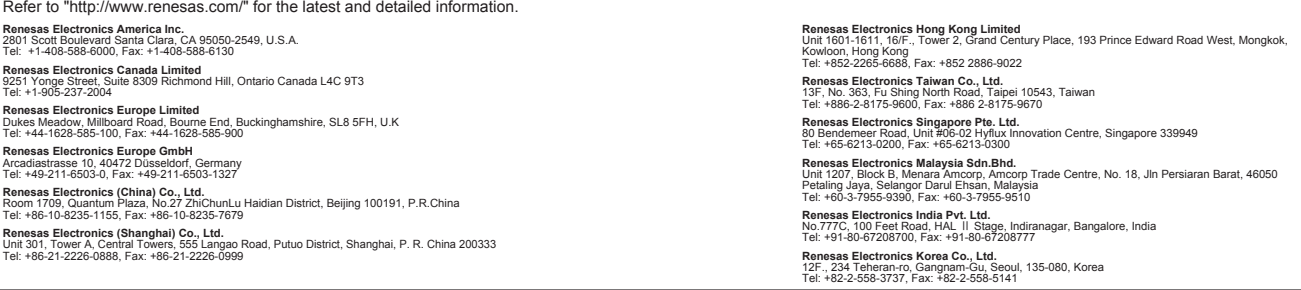

© 2016 Renesas Electronics Corporation. All rights reserved. Colophon 5.0